AN IMPLEMENTATION OF INVENTORY SYSTEM FOR LAFENE HEALTH CENTER BASED ON DBASE III PLUS .

by

SOUDABEH FARZBOD

B.S. Tehran College of Business. 1971

A MASTER'S REPORT

submitted in partial fulfillment of the

requirements for the degree

MASTER OF SCIENCE

Department of Computer Science

Kansas State University Manhattan, Kansas

1987

Approved by:sor

 $\mathcal{Z}^{\alpha}$  )

# RH ALLEON ALLEON ALLEON ALLEON ALLEON ALLEON ALLEON ALLEON ALLEON ALLEON ALLEON ALLEON ALLEON ALLEON ALLEON ALLEON ALLEON ALLEON ALLEON ALLEON ALLEON ALLEON ALLEON ALLEON ALLEON ALLEON ALLEON ALLEON ALLEON ALLEON ALLEON AL

 $-$ O<sub>-</sub>  $1008$ 

a.

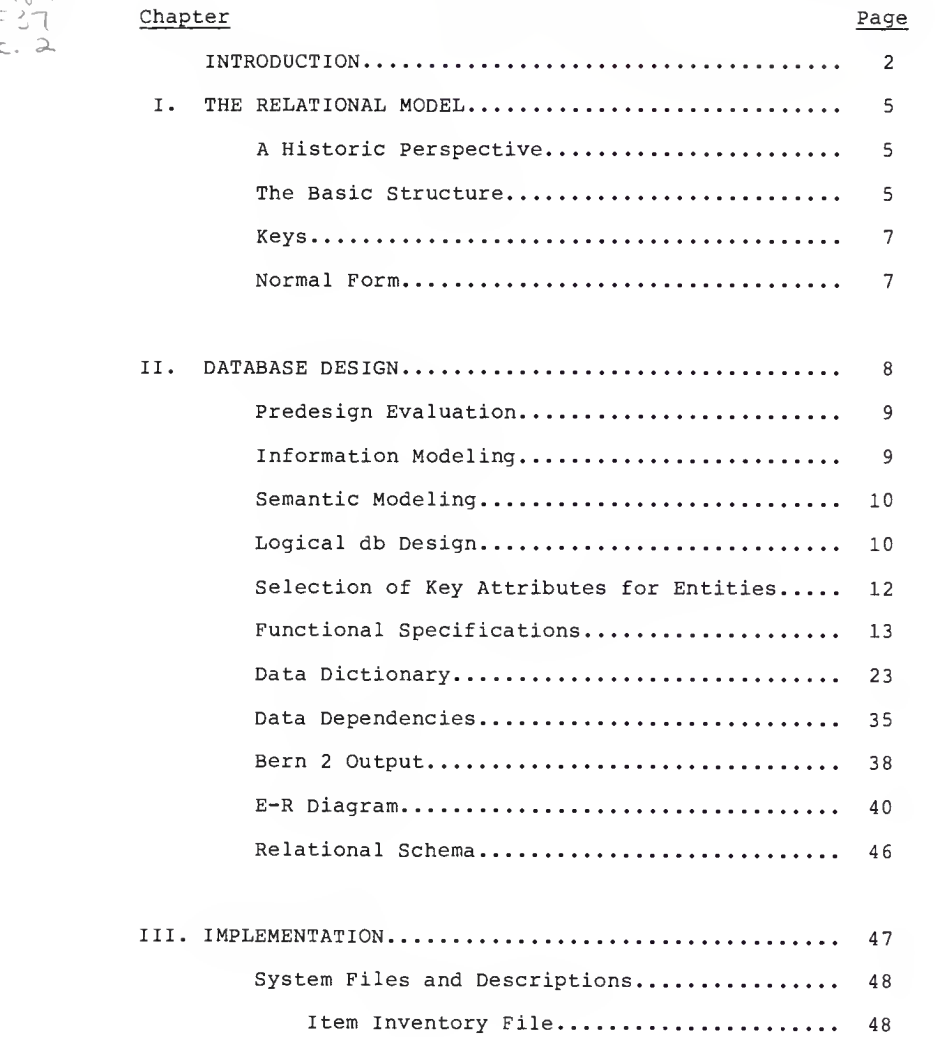

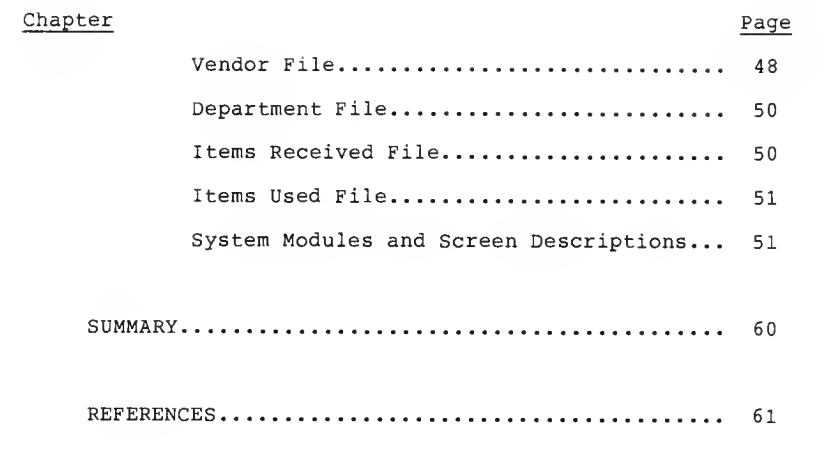

### Appendix

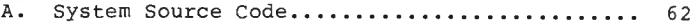

Digitized by the Internet Archive in 2012 with funding from LYRASIS Members and Sloan Foundation

http://archive.org/details/implementationofOOfarz

#### INTRODUCTION

For several years now, The Lafene Health Center at Kansas State University has been in need of an automated inventory system. Such a system would simplify the process of consumable supplies inventory keeping, and also would simplify the ordering process.

Before the computerization of consumable supplies inventory, keeping an accurate and current count of items was tedious and time-consuming. Each item was listed on <sup>a</sup> page in an "inventory book". When an item was received, the quantity was written in the book and manually added to the total. When an item was used, it was recorded and deducted from the inventory total. The inventory book also contained the information needed for ordering: company name, prices, stock number, units/sizes available, contract item numbers, and amount usually ordered. However, the company address and phone number had to be looked up elsewhere. The minimum amount that is needed to be maintained was also in the inventory book, but many times items that were at their minimum were overlooked, creating shortages in necessary supplies.

It took at least two people inputting the information because it was done on <sup>a</sup> daily basis. The person in charge

 $\overline{2}$ 

of the inventory did not always have time to do this every day because of other duties. Therefore, <sup>a</sup> back-up person was needed.

Information about incoming supplies was taken from packing slips; data regarding supplies used were taken from requisitions which were filled out by personnel throughout the building. The requisitions were then totalled, recorded in <sup>a</sup> "monthly expenditure book" by department, and by object code (each item is assigned an object code according to the nature of the item) . At the end of each month the total of each object code for each department was totalled on the calculator.

It is the intent of this Master's Report to provide <sup>a</sup> computerized inventory system which speeds up this whole process considerably. This system is able to produce <sup>a</sup> report of all those items that are at their minimum, thus minimizing the risk of overlooking supplies that need to be reordered. By using this system, an employee is able to call an item up to the screen and get all the information, such as: name, size, quantity that is usually ordered, price, stock number, contract number, company name, address, phone number, etc. This also will help them greatly in their bookkeeping and finding each departments' expenditures by object code.

In summary, specific system problems are:

-time consuming process.

-need more than one person to do it daily.

-human error, many times the items that were at their minimum were overlooked, creating shortage in necessary supplies.

-keeping information in several different books.

-making report, slow process, not accurate.

-difficulty in bookkeeping.

Objectives for the automatic system are:

- 1) daily report of items that are at their minimum and needs to be ordered.
- 2) access to complete ordering information.
- 3) calculates and lists department expenditures by object code.
- 4) list out how much has been spent by total unit in each object code.
- 5) much more rapid input of inventory information.

 $\overline{4}$ 

#### CHAPTER <sup>1</sup>

#### The Relational Model

#### 1 A Historic Perspective .

The rational model, which was introduced by E. F. Codd in 1970, formalized the separation of the user view of data from its eventual implementation. Since the introduction of this model, there have been many developments in its theory and application. The early idea of normal form has been extended to include additional criteria, especially fourth normal form, which was introduced in 1977 by R. Fagin.

Relational models have many desirable characteristics. Unlike the hierarchical and network models that are structured and tied to graph theoretic notations; the relational model is an unstructured model based upon set theoretic notations. The importance of this model lies in the way that relationships are represented. The relationships among relations in the data base or among tuples in a relation are embodied in the data itself, thus eliminating the need for external pointers of set relationships.

#### 2. The Basic Structure.

A data base is made up of any number of relations. Each relation is simply a two-dimensional table that is made

up of a number of rows and columns. Each column is called an attribute. A relation that has n columns or n attributes is said to be of degree n. The rows of the relation are called tuples and contain the data. Each attribute has <sup>a</sup> domain. A domain is a set of values that the attribute can have and it may appear in more than one relation or sometimes more than once in the same relation. It is common to choose domain names to signify value sets; for example character, integer, and so on, are domain names. Attribute names, however, are chosen to be meaningful within the context of the enterprise. The use of such meaningful names adds to the clarity of the relational representation. Each relation possesses the following properties.

- 1. There is one column in the relation for each attribute of the relation. Each such column is given <sup>a</sup> name that is unique in the relation.
- 2. The entries in the column come for the same domain.
- 3. The order of the column or attributes in the relation has no significance.
- 4. The order of the rows is not significant.
- 5. There are no duplicate rows.

#### 3. Keys

A key is the attribute or set of attributes that uniquely identifies tuples in <sup>a</sup> relation. Each key has three properties for all time and for any instance of the relation.

- 1. Uniqueness The set of attributes takes on a unique value in the relation for each tuple.
- 2. Nonredundancy If an attribute is renamed from the set of attributes, the remaining attributes do not possess the uniqueness property.
- 3. Validity No attribute value in the key may be null

The relation key is often called the "candidate key." If a key is the only key of the relation, it is generally referred to as the "primary key."

#### 4. Normal Form.

With some relations, changing data (insertion, deletion, update) can have unexpected consequences. These consequences are called modification anomalies and they are not desirable. Relational schemes are normalized to incorporate desirable properties in the data base. The two techniques of normalization are synthesis of the data base as proposed by Bernstein (1976) and by decomposition proposed by Codd.

 $\overline{7}$ 

#### CHAPTER<sub>2</sub>

#### Data Base Design

A data base system is essentially nothing more than a computerized record keeping system whose overall purpose is to maintain information and to make that information available on demand. The information can be anything that is important to the user. There are no standards for system analysis tools, forms or languages for data base design. A major aim of the initial system analysis effort is to arrive at a conceptualization of the data base, independent of the hardware and data model.

In designing the data base for Lafene Health Center the Unger & Fisher method was used. The steps in this methodology are:

- 1. Predesign evaluation
- 2. Information modeling
- 3. Semantic modeling
- 4. Logical DB design
- 5. Cost/Benefit analysis
- 6. DBMS selection; physical design/implementation

#### Predesign evaluation.

The first step is predesign evaluation. At this stage we should find out the answer to: what are the functions performed by this enterprise, what forms do they process, and what problems do they have?

The technique used was to interview the user, management, and key employees involved in keeping inventory in Lafene Health Center. The output of this stage were functional specification.

#### Information modeling.

At this stage all the documents associated with inventory were collected and analyzed. At this time we were looking at the relationships between things and to determine 1:1, l:n, n:m relationships. Determine functional dependencies and also determine keys. The outputs from this step were Data Dictionary and Functional Dependencies. Data Dictionary is defined by ordered collection of data element descriptions containing specific identification attributes. Functional dependencies are semantic constraints that represent relationships among collections of data in the real world and constrain the tuple values possible in a relation.

#### Semantic modeling.

The two previous steps help in understanding what the firm is all about. In this step we try to create a model of the firm and show where the information flows in this firm.

At this point a meeting is necessary with key personnel and the results of the document analysis should be discussed. The purpose of the meeting is to make sure that the flow and semantics of the data elements and their potential values have been correctly understood.

#### Logical db design.

Using the entities and relationships we can design the logical model. The results of this stage is an entity relationship diagram.

These are the steps used in arriving at the entityrelationship diagram:

- 1. Selection of entities.
- 2. Selection of relationships between entitites.
- 3. Selection of entity attributes.
- 4. Identification of key attributes for entities.

An entity represents a real world concept about which information is recorded; <sup>a</sup> relationship is an explicit indication of how an entity is related to another. The relationship is as important and as definable as any entity or attribute of an entity. First we should identify and understand each entity then logically relating them to one another.

An entity is a distinguishable object of some particular type such as supplier or department. Entities of the same type are classified as entity sets. In the ER Diagram, rectangles represent entity sets.

For Lafene Health Center inventory system five entities were necessary.

- 1. Vendors
- 2. Item received
- 3. Item inventory
- 4. Item used
- 5. Department

The data base designer's responsibility is to identify the relationship sets of interest to the enterprise. Different types of relationship may exist between different types of entities. A relationship set is <sup>a</sup> set of relationships of the same type. In the entity-relationship diagram, a

relationship is represented by <sup>a</sup> diamond-shaped box with lines connecting the related entity sets.

A l:n relationship exists between item inventory and vendor. Each item is purchased from one vendor and a vendor may supply many items, so their relationship is one to many. Many to many relationship is between department and item inventory. Many departments might use one item. Also, one department can use many items.

Entities are described by attributes that provide detailed information about the entity. One or more of the attributes will serve as an identifier (key) to distinguish different instance of the entity.

#### Selection of Key Attributes for Entities

An entity is a real world concept that is of importance to the organization for which the data base is being designed. Information is gathered and recorded for each instance of the entity. It is vitally important to be able to uniquely identify each instance of an entity. In most cases, entities will become relations in the relational data model; therefore, like a key in a relation, each entity must have an "entity identifier" selected to positively identify each instance of the entity. This is accomplished by selecting an attribute or <sup>a</sup> combination of attributes that will contain unique values for each instance of the entity.

#### FUNCTIONAL SPECIFICATIONS

The Functional Specifications of different functions in the Lafene Health Center inventory require many inputs. Some of these inputs have many options (such as item name), therefore, it is not possible to have a menu-driven system to input the data item. It is more feasible to have the user input these fields manually.

1. Function : Create Item Inventory

Description: This function creates or adds new records for new items in the inventory master file and also reindex the whole master file after adding all the new items.

- Input : Object Code
- Input : Item Number (stock no)
- Input : Item Name
- Input : Item Description
- Input : S\_balance
- Input : L balance
- Input : Flag
- Input : Vendor Name
- Input : Brand
- Input : Price
- Input : Unit
- Output : On Line Command
- User : Person in charge of the inventory
- Use : On necessity

- $2.1$ Function : Delete an Item Inventory
	- Description: This function deletes the record associated with the item that is to be deleted for some reason, i.e. not using it any more, or no longer available in the market.
		- Input : Item Name
		- Output : On line error message such as 'No Such Item Name Found!'.
		- Output : Shows the whole record to be sure that it is the right one to be deleted.
		- Output : On line message after deleting any record.
		- User : Person in charge of the inventory
		- Use : On necessity
- 3. Function : Update the Item Record
	- Description: This function modifies or edits the master inventory file. If for any reason there should be a change in any field it can be done by this function.
		- Input : Item Name
		- Output : The whole record would be available to user for any change.

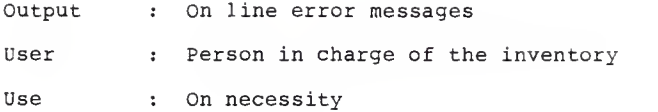

- 4. Function : Add New Department
	- Description: This function adds new records for new departments. It will reindex the whole department file after adding all the new departments
		- Input : Department Name
		- Input : Department Code

Input : 'Zero' to the total due

- Output : On line error message if it is <sup>a</sup> duplicate
- User : Person in charge of the inventory
- Use : On necessity
- 5. Function : Delete a Department
	- Description: This function deletes the record associated with the department that is to be deleted.
		- Input : Department Name

- Output On line error message such as "No Such Department Name Fund!".
- Output On screen, all the information about the department to be deleted, to make sure that it is not the wrong department.
- User Person in charge of the inventory
- Use : On necessity
- 6. Function : Update Department Record
	- Description: This function edits or modifies the department files for necessary changes. New information immediately replaces the old information.
		- Department Name Input
		- Output On screen, all the information about the  $\mathbf{r}$ department available to user for any changes.

Output  $\sim$ On line error messages

- User Person in charge of the inventory  $\mathbf{r}$  .
- : On necessity Use

- 7. Function : Add New Vendor
	- Description: This function adds new records to the vendor file. It will reindex the whole vendor file after adding new vendors.
		- Input Vendor Name  $\mathbf{r}$
		- Input Address  $\pm$  .
		- Input City
		- Input : State
		- Input : Zip Code
		- Input Phone  $\mathbf{r}$
		- Input FEIN No
		- Input Customer No
		- Output  $\mathbf{r}$ On line command
		- User  $\mathbf{r}$ Person in charge of the inventory
		- Use On necessity
	- 8. Function : Update or Edit a Vendor Record
		- Description: This function edits or modifies the vendor record if for any reason it needs to be changed, i.e., the address of the vendor changed.
			- Input : Vendor Name
			- Output : On screen, all information about the vendor is available to user for any changes

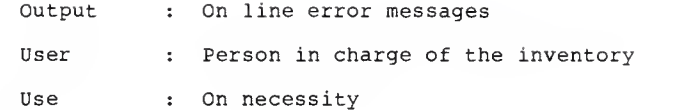

 $\mathbf{t}$ 

- 9. Function : Deleting a Vendor
	- Description: This function deletes the record associated with the vendor that is to be deleted.
		- : Vendor Name Input
		- : On line error messages. Such as "No Such Vendor Name". Output
		- : On screen, all the information about the vendor to be deleted. Needs user confirmation before deleting. Output
		- : Person in charge of inventory. User
		- : On necessity Use
- 10. Function : Restock Description: This function keeps a record of receipt of new order and updates the inventory. As the items are purchased, the quantity of those items is increased.

Input : Vendor Name

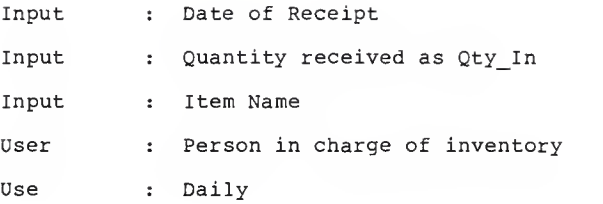

- 11. Function : Consumption
	- Description: This function keeps a record of each item consumed by the department and updates the inventory according to the consumption. Furthermore, it calculates the tot due, updates the record, and the department expenditures.
	- Input : Object Code
	- Input : Department Code
	- Input : Quantity consumed as Qty\_Out
	- Input : Date of consumption
	- Input : Item Name
	- Input : 'Zero' to total due
	- User : Person in charge of the inventory
	- Use : Daily

- 12. Function : Inventory Item at Minimum
	- Description: This function produces a list of all the items in the inventory that are at their minimum and need to be reordered. It prints name and price of the item, vendor name, address, and phone.
		- : Query Input
		- : Message containing list of items and their price and their supplier's information. Output

: Person in charge of the inventory : Daily User Use

- 13. Function : Department Expenditure by Object Code Description: This function gives the expenditure of department by object code and total expenditure for the department.
	- Input : Department Code
	- Input : Date (starting date)
	- Input : Date (ending date)
	- Output : List consists of department name, code, interval date, object codes and amount of expenditure, and total of the expenditure by the department.

- User Person in charge of accounting Use Monthly
- 14. Function : Item Consumed by Department. Description: This function shows items consumed by department by day.

Input : Department Name

Input : Day

- Output : List consists of date, department and items consumed.
- User : Person in charge of the inventory

Use : On necessity

16. Function : Items Consumed by Day

- Description: This function produces a report showing amount of each item that is consumed by day.
	- Input : Date
	- Output : Items and amount of consumption of that day
	- User : Person in charge of accounting

Use : Daily

- 17. Function : List of Vendors.
	- Description: This function lists all the vendors names along with all the information about them.
		- Input : Command
		- Output : List of all the vendors with pertinent information
		- User : Person in charge of the ordering items
		- Use : On necessity
- 18. Function : List of Departments.
	- Description: This function lists all the departments along with their total due.
	- Input : Command
	- Output : List of departments with their total expenditure
	- User : Person in charge of the accounting
	- Use : On necessity

#### DATA DICTIONARY

One of the most important DBM tools is the data dictonary. The data dictionary is effectively a data base in its own right; a database that contains "data about data".

The dictionary for the Lafene Health Center Inventory System specifies the attribute name, alias (es), type, format, domain, frequency of use, availability, and FD On owner.

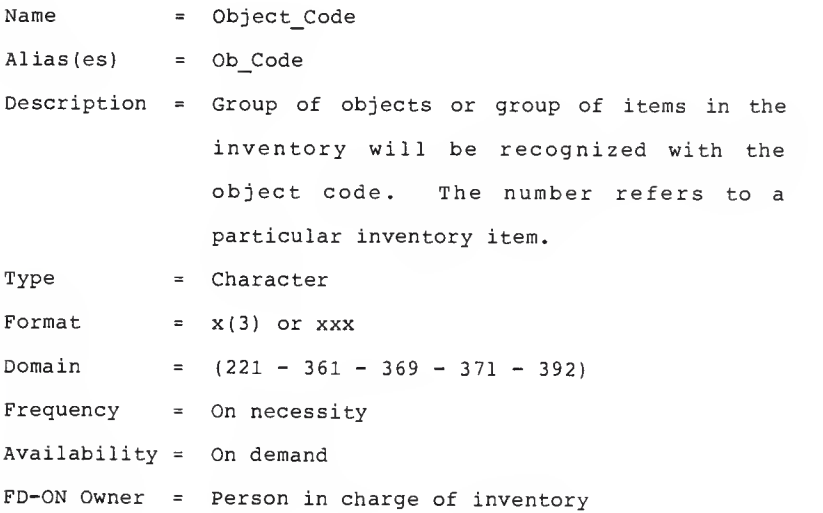

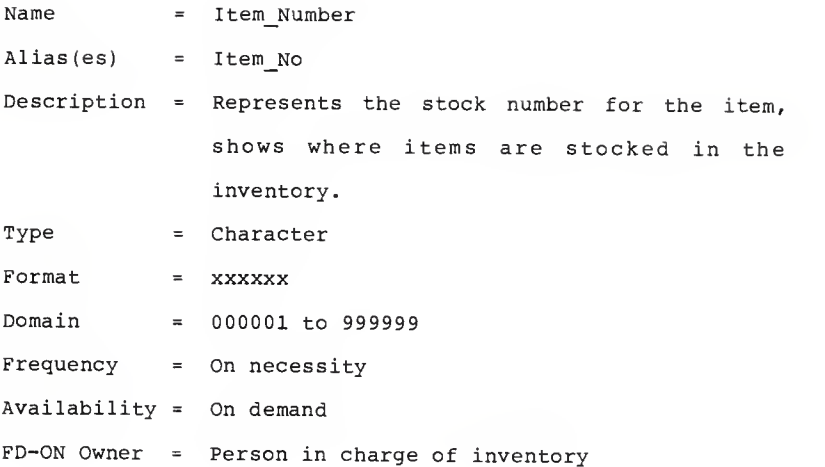

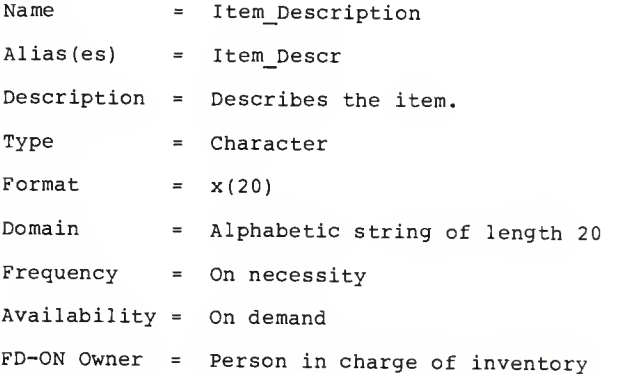

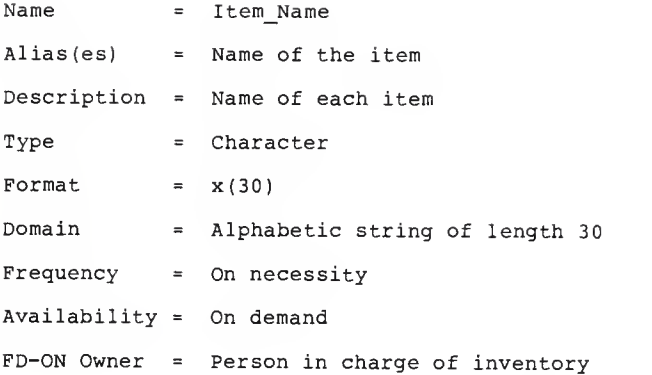

## Name = Flag

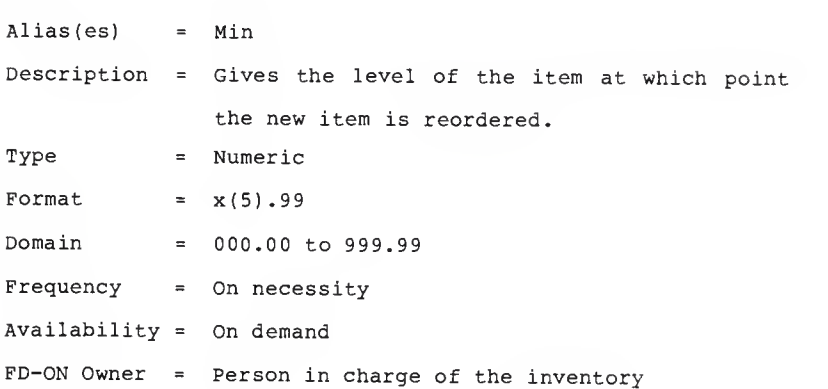

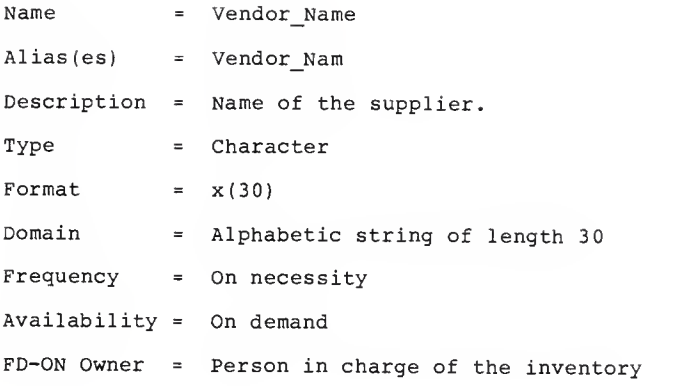

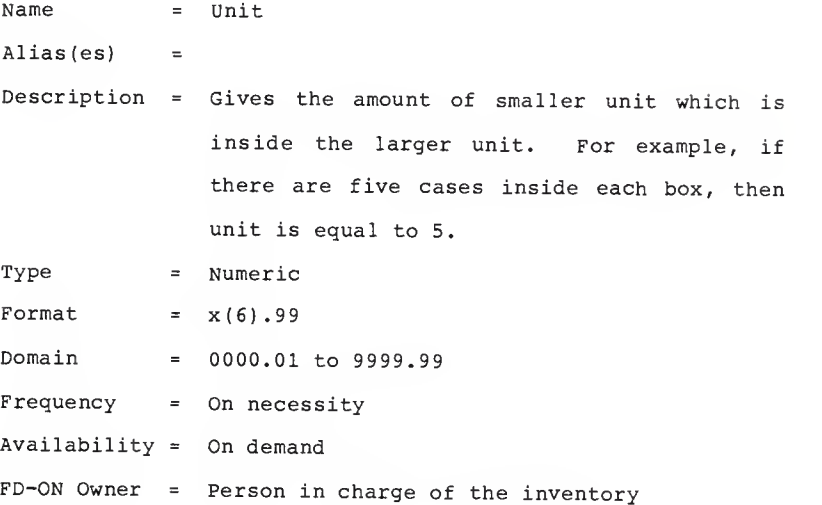

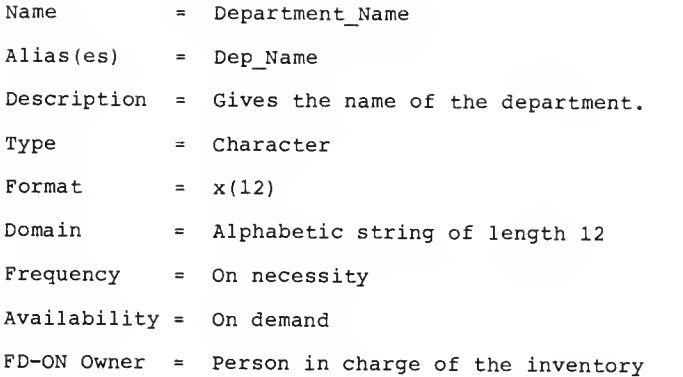

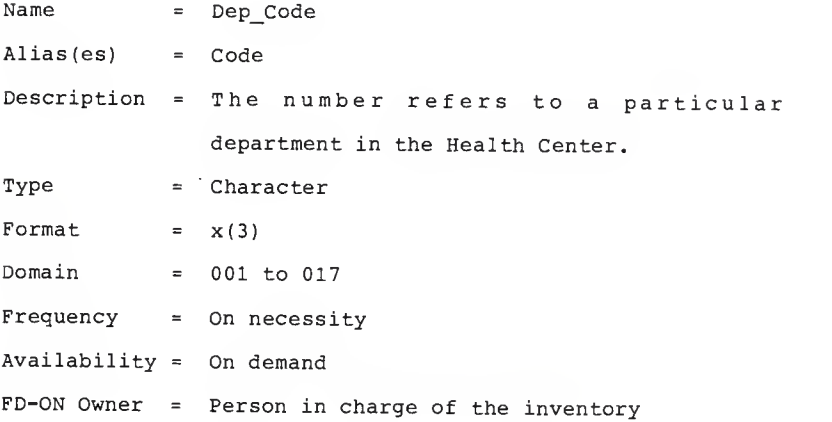

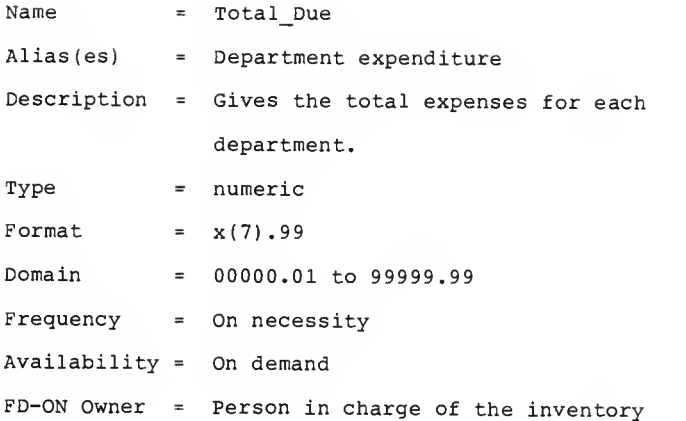

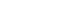

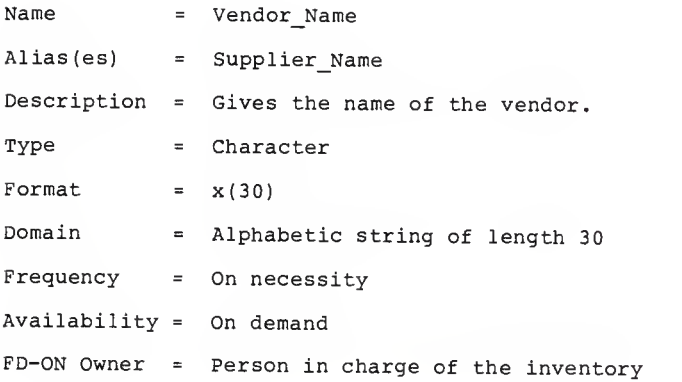

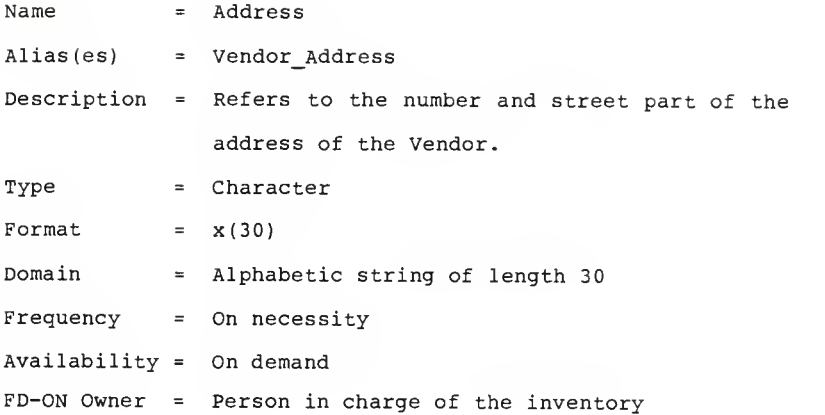

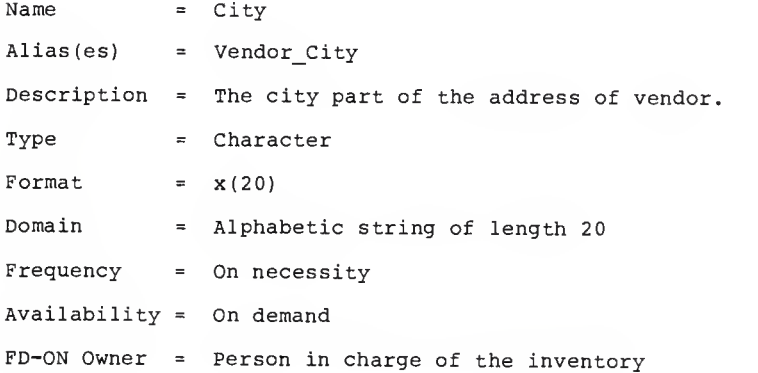

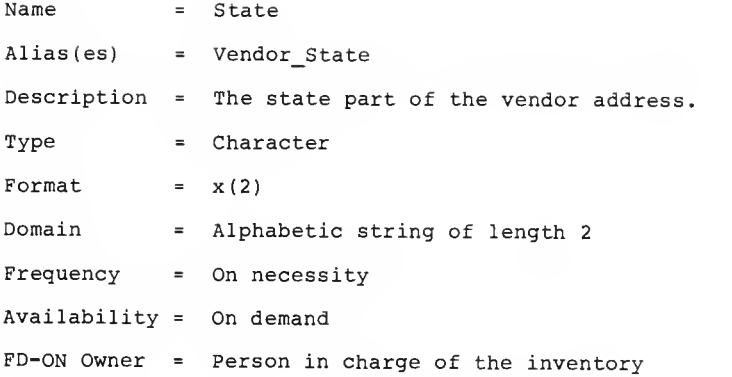

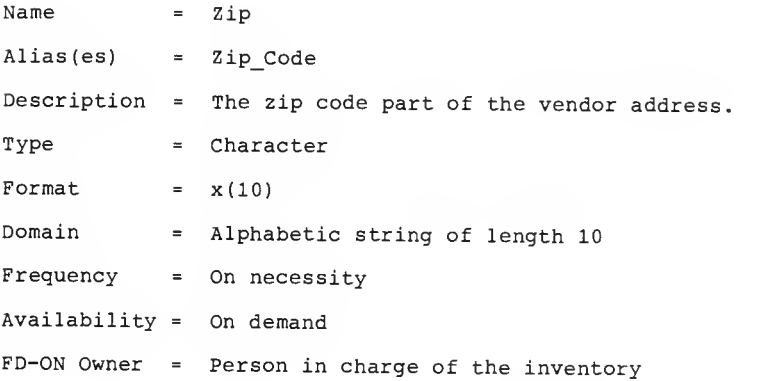

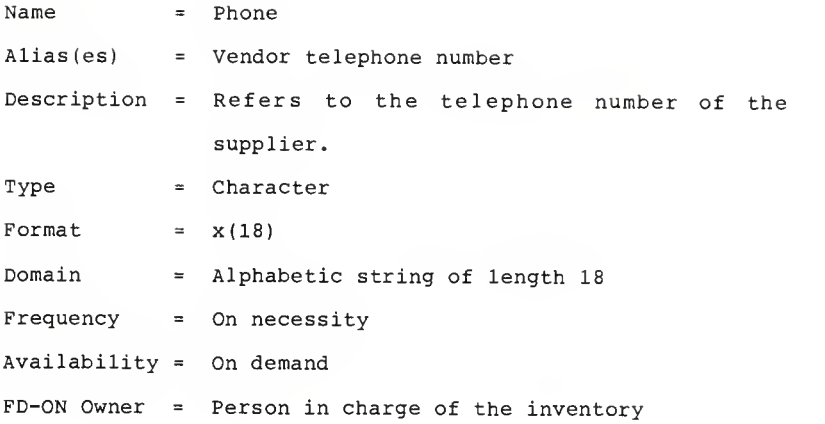

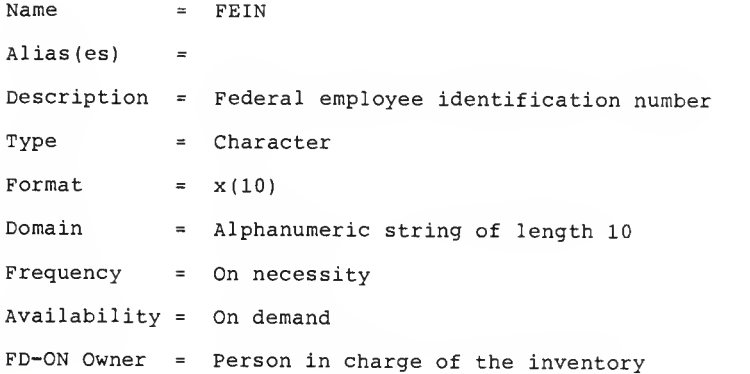

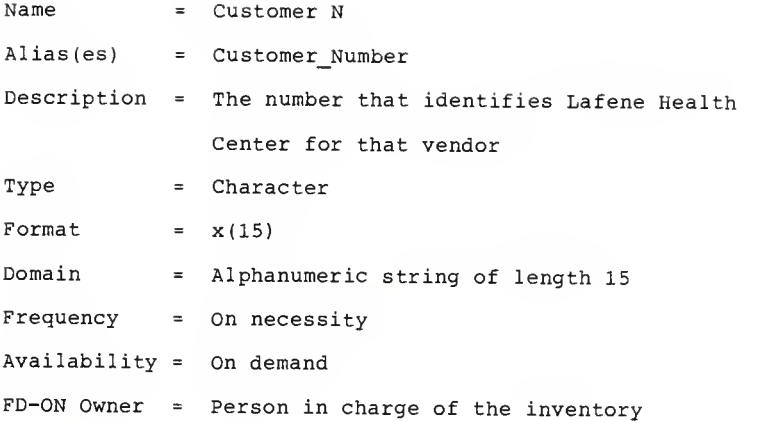

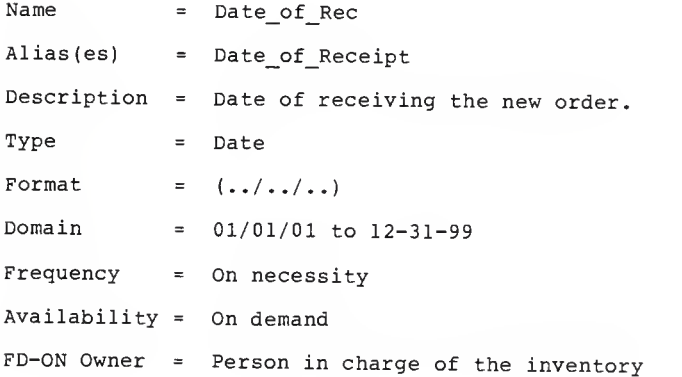

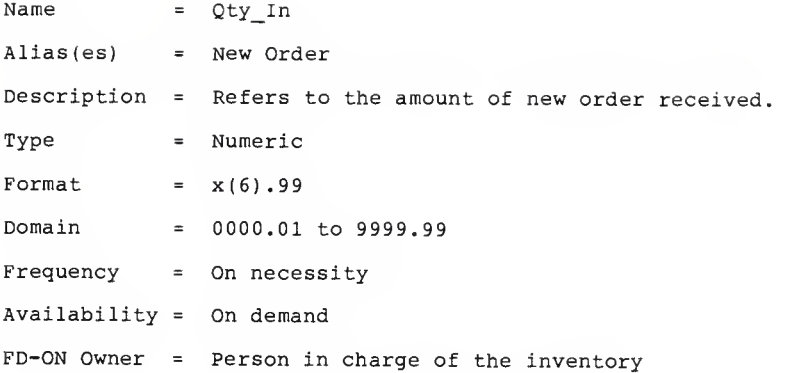

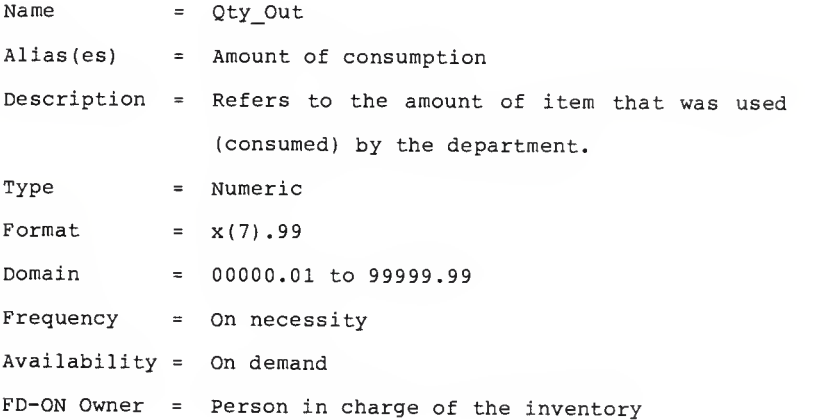

J.
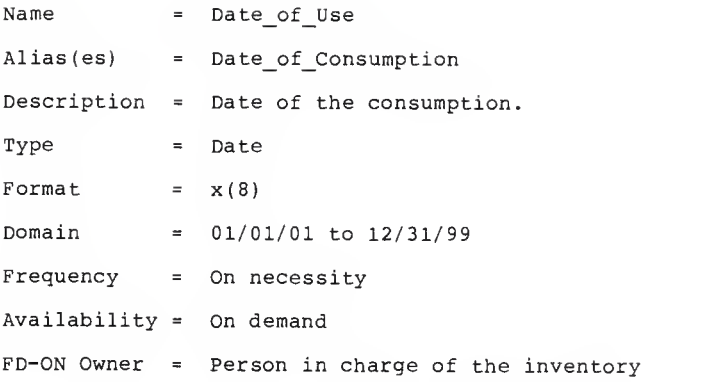

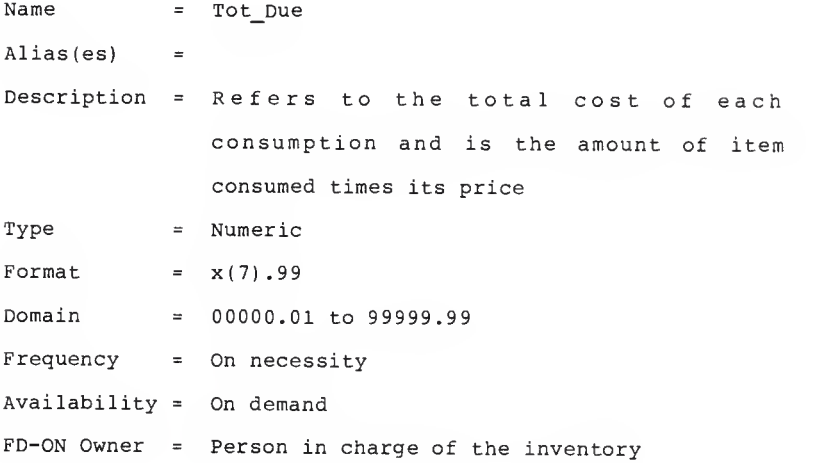

# FUNCTIONAL DEPENDENCIES

- A. Various Dependencies are:
	- 1. Record Name : Item Inventory
		- Attributes : 1. Ob Code
			- 2. Item\_No
			- 3. Item\_Name
			- 4. Item\_Descr
			- 5. S Balance
			- 6. L\_Balance
			- 7. Flag
			- 8 Vendor\_Name
			- 9. Brand
			- 10. Price
			- 11. Unit

Dependencies: Item name, Item no ----->

Ob\_code, Item\_descr, S\_balance, L\_balance, Flag, Vendor\_name, Brand, Price, Unit.

- Key : (Item\_name, Item no)
- 2. Record Name : Department Attributes : 1. Dep Name
	- 2 Dep\_Code
	- 3. Total due

Dependencies: Dep\_code -• -> Dep\_name, total\_due Dep\_name — -> Dep code, total due Key : (Dep Code)

3. Record Name : Vendor

Attributes : 1. Vendor name

- 2. Address
- 3. City
- 4. State
- 5. Zip
- 6. Phone
- 7. FEIN\_No
- 8. Customer No

Dependencies: Vendor\_name -----> Address, City, State,

Zip, Phone, FEIN\_No, Customer No

Key : (Vendor name)

4. Record Name : Item Received

Attributes : 1. Vendor Name

- 2. Date of Receipt
- 3. Qty\_In
- 4. Item\_Name

Dependencies: Item name, Date of Receipt -- -> Qty\_In Item name -----> Vendor name

Key : (Item name, Date of Receipt)

5. Record Name : Item Use

Attributes : 1. Ob\_Code

2 Dep\_Code

3. Qty\_Out

4. Date of Use

- 5. Item\_Name
- 6. Total\_Due

Dependencies: Date of Use, Item\_Name ----> Ob\_Code

Dep\_Code, Qty\_Out, Tot\_Due

Dep\_Code -----> Total\_Due

Dep\_Code, Item\_Name -----> Qty\_Out

Key : (Date of Use, Item Name)

The following are the abbreviations for the various fields in the Bern <sup>2</sup> output:

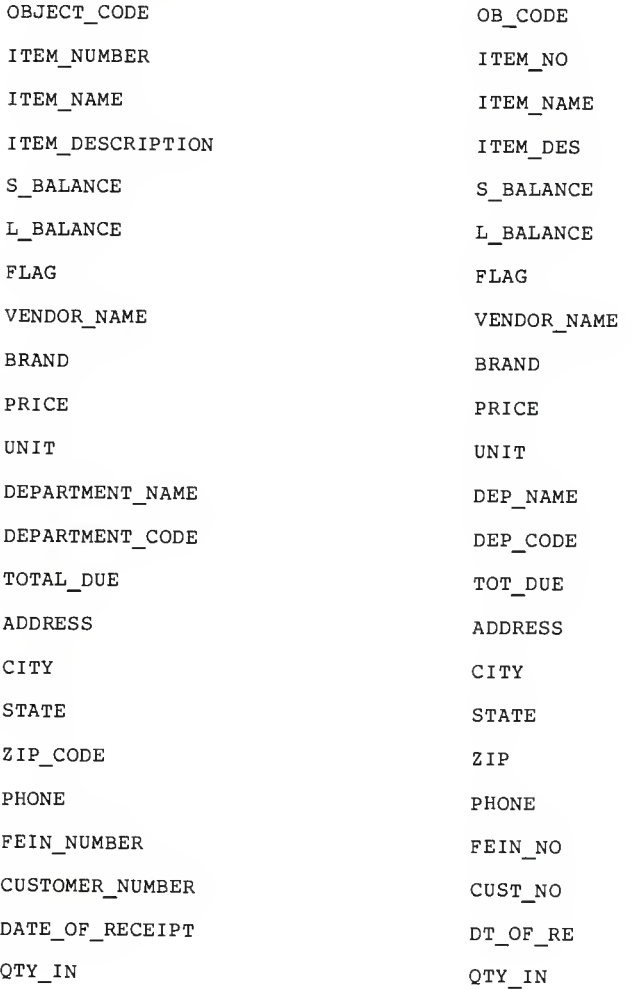

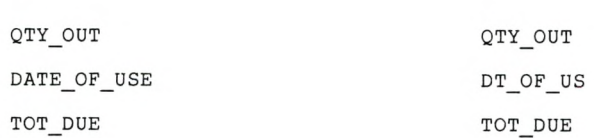

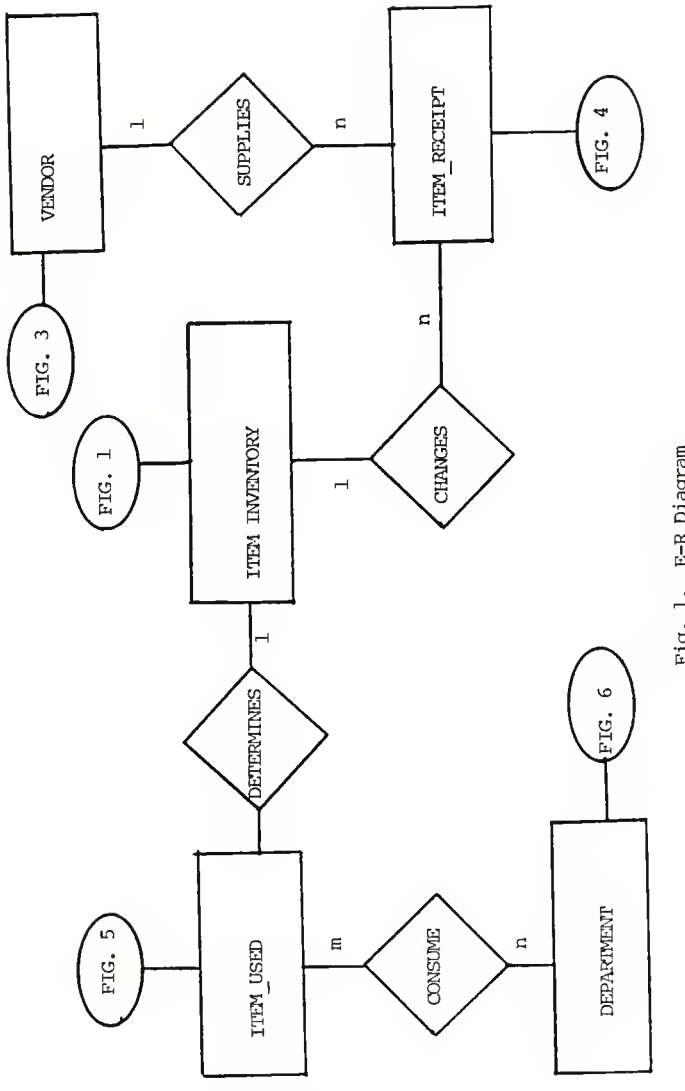

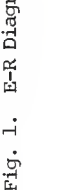

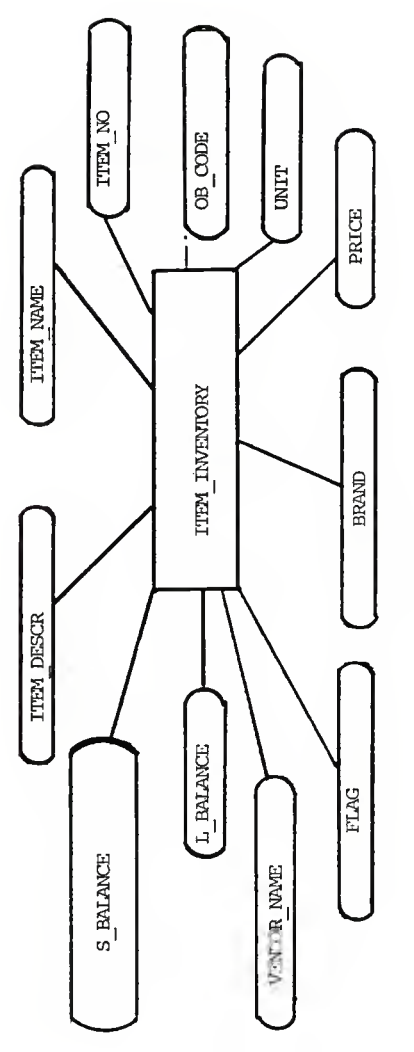

i,

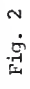

41

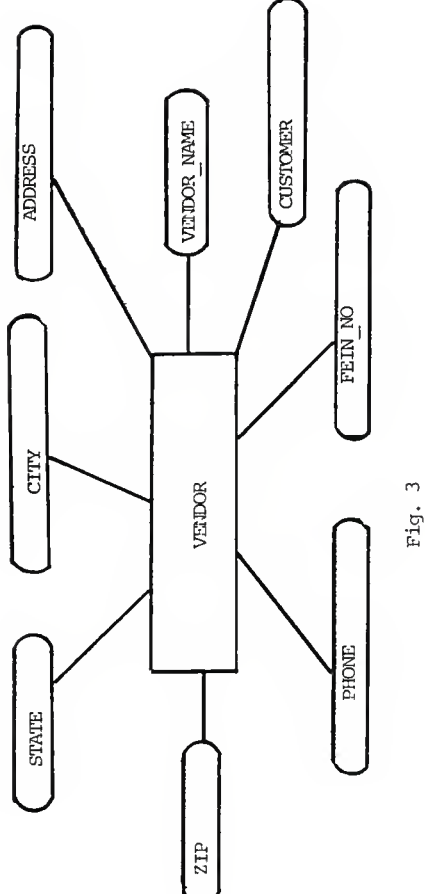

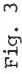

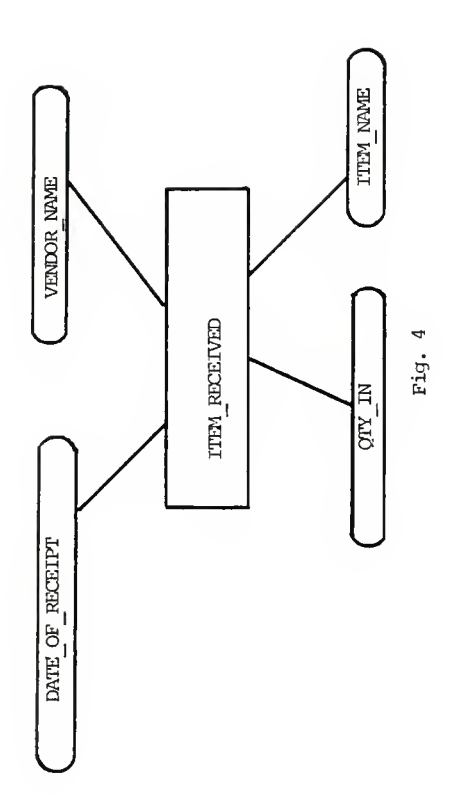

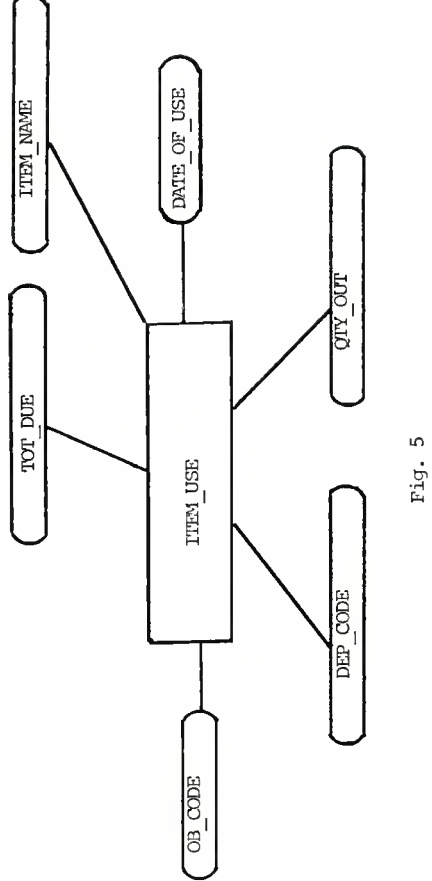

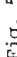

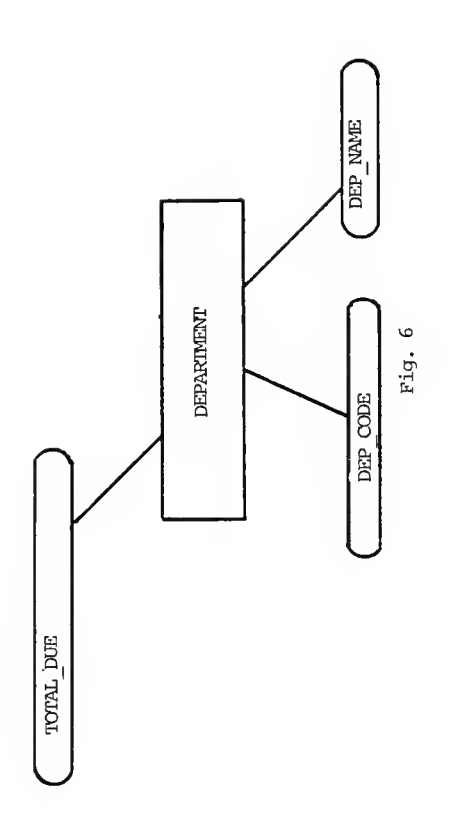

## RELATIONAL SCHEMA

The schema is the logical description of the data base. It includes the definition of the name and data type of each field making up each relation in the data base and also defines the relationships between the relations. Conversion from E-R Diagram to Relational Schema is shown in Figure 7.

- 1. VENDOR (Vendor name, Address, City, State, Zip, Phone, Fein no., Customer no.
- 2. ITEM RECEIPT (Vendor name, Date of Receipt, Qty in, Item name )
- 3. SUPPLIES (Vendor name, Date of Receipt, Item name)
- 4. ITEM INVENTORY (Object Code, Item No., Item Name, Item Description, <sup>S</sup> balance, <sup>L</sup> balance, Flag, Vendor Name, Brand, Price, Unit)
- 5. CHANGES (Item Name, Date of receipt)
- 6. ITEM USE (Object code, Dep Code, Qty\_out, Date of use, Item name, Tot due)
- 7. DETERMINE (Item name, Date of use)
- 8. DEPARTMENT (Department name, Department code, Tot due)
- 9. CONSUME (Department code, Item name, Date of use) Fig. 7. CONVERSION FROM E-R DIAGRAM TO

# RELATIONAL SCHEMA

## CHAPTER <sup>3</sup>

## IMPLEMENTATION

The programming language environment which was selected to host the inventory management system on microcomputer is dbase III plus, <sup>a</sup> relational data base management system from Ashton-Tate which provides excellent programming capability as well as good native facilities for management of data on microcomputer. The system is available on <sup>a</sup> wide range of microcomputers and has <sup>a</sup> programming language designed to make the system into an applicationdevelopment-system. Also, dbase III plus is well documented and supported, and uses <sup>a</sup> block-structured language in which modular and highly reliable code is produced.

One major advantage of the use of dbase III plus as the host system for the inventory control is that dbase III plus is designed as <sup>a</sup> user-friendly data management system. Its commands are well named to be indicative of their function and the manual which describes the dbase III plus system is quite clear. Also, dbase III plus can be regarded as <sup>a</sup> query/report language used to access the inventory information being maintained by the inventory management system.

The system as currently implemented, does not require any interfaces outside of the dbase III plus environment. The user communicates with the data bases through interactive menus or screen. Basically each screen is associated with a particular function and therefore is associated with a particular module.

#### System Files and Descriptions

In the inventory control system, the following data files are used and all of them are stored on the hard disk drive of a microcomputer.

## Item Inventory File

This file maintains the item's quantity on hand and other necssary information. Each record contains the item object code, item stock number, item name, item description, the balance of both smaller unit and larger unit of item, the reorder level (Flag), name of supplier, brand, price, and the number of small units in the larger unit. These records are indexed on item names. The structure of record is presented in Figure 8.

# Vendor File

This file contains the information about the vendor that supplies one or more items. See Figure <sup>9</sup> for the structure of vendor record.

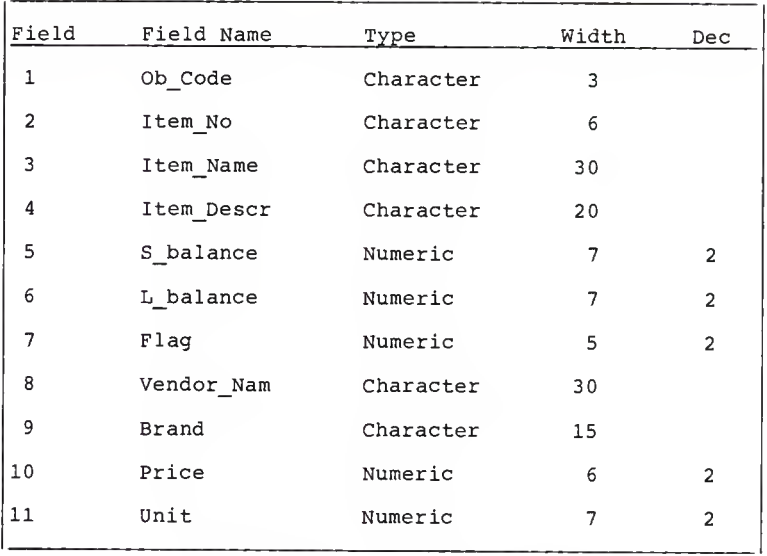

Figure 8. Structure of Item Inventory Record

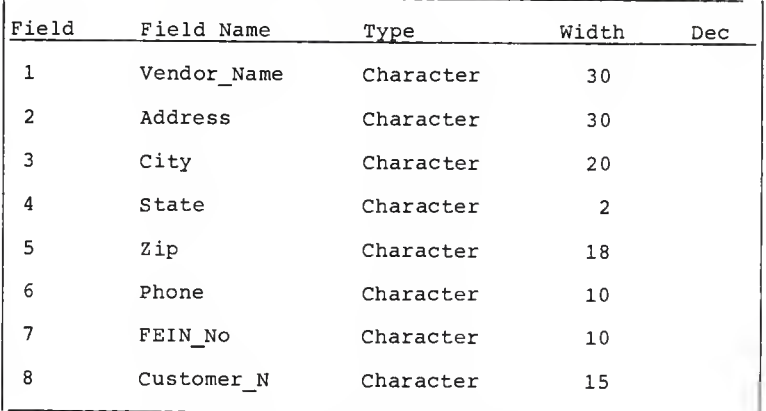

Figure 9. Structure of Vendor Record

## Department File

This file contains the information about the department. See the structure in Figure 10.

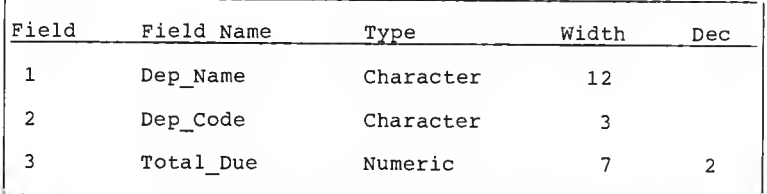

Figure 10. Structure of Department

# Items Received File

This file contains the information about received item. The quantity and date of receipt is part of the information. See the structure of item received record in Figure 11.

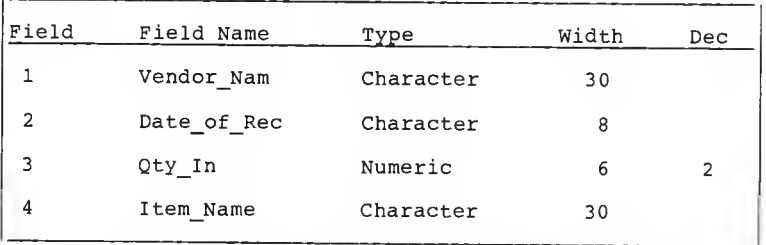

Figure 11. Structure of Item Received Record

#### Item Used File

This file contains information about items being used by departments. See the structure of item used record in Figure 12.

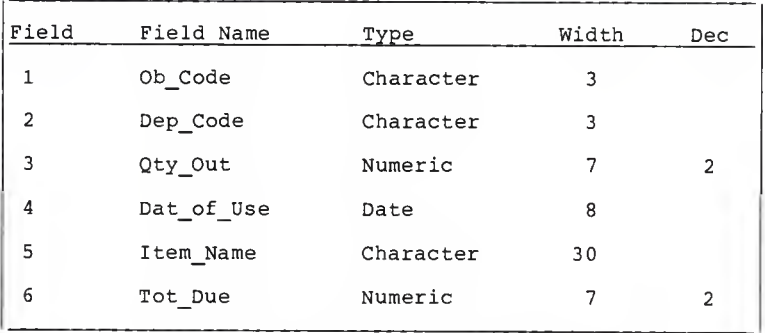

Figure 12. Structure of Item Used Record

# System Modules and Screen Descriptions

In this section details of the operation of each module which produces screens and appearance of each screen is discussed briefly. A description of each of these screens is presented below.

Since only authorized people have access to the computer, there is no password routine to get to the inventory system.

When the menu program is invoked, it first displays <sup>a</sup> menu on the screen providing the operator with several

functional alternatives from which the operator chooses one function to perform. That choice results in the execution of a program called by the menu program. At the end of the chosen function, the menu screen comes up again asking the operator for another choice of function. This process goes on until the operator chooses the option that will cause dbase to exit from the menu loop. See Figure 13 for System Calling Tree.

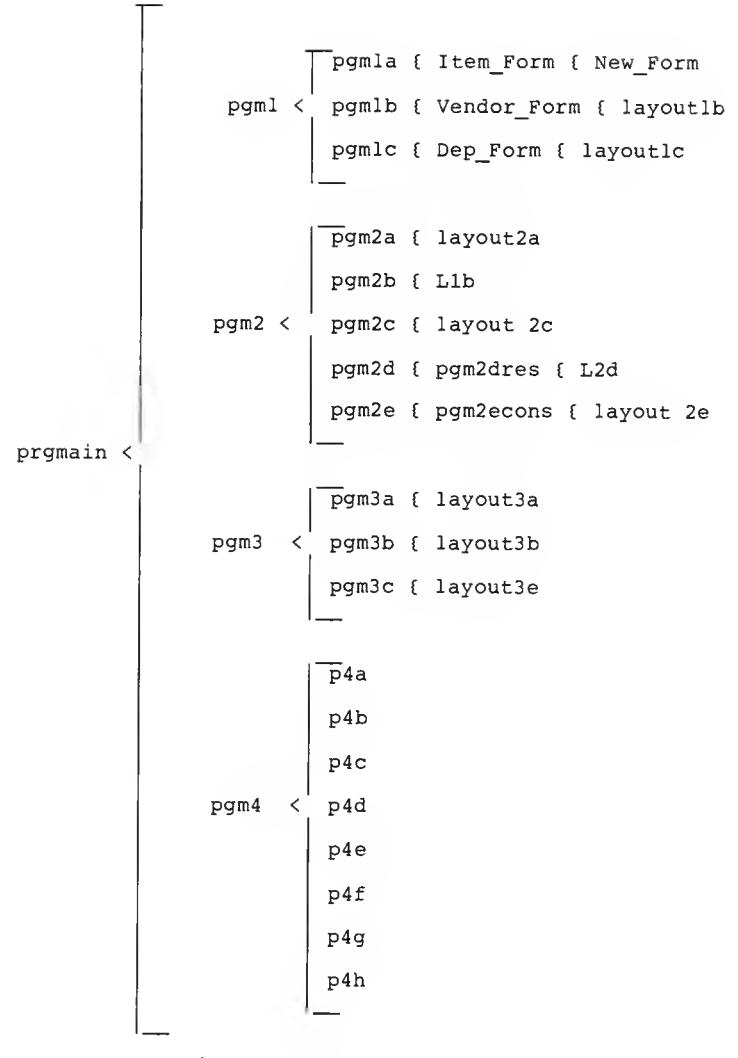

Figure 13. Calling Tree

# Inventory Control ==================================

(1) - Adding a new record (2) - Updating a new record (3) - Deleting a new record (4) - Listing or print out (5) - Exit out of inventory =============================== Please Enter Your Selection:

Figure 14. Main Inventory Menu

'Main menu selection "1 - Adding <sup>a</sup> New Record": Provide facilities for adding new items, adding new departments, or adding new vendors. The programs are cyclic; that is you can add as many items, departments or vendors as necessary once the program has been started. After adding one record, program will display:

Would You Like to Add Another Record? y/n

Please Enter Y or N

When additions are made to the item master file, the new record is added and placed in proper position. The file will be reindexed before other processing takes place for the new items.

## Adding New Record

```
===================================
   (A) - Adding New Item
   (B) - Adding New Vendor
   (C) - Adding New Department
(D) - Exit to Main Menu
   Please Enter Your Selection:
```
Figure 15. Adding New Record

A check to assume non-duplication of item is made before it is added. If the item already exists, the message "Duplicate Item" will be displayed. If the operator is done adding new records to the file he can always return to the main menu by choosing "D - Exit to Main Menu".

"Main menu selection "2 - Updating a New Record": provide facilities for changing item records, vendor records, and department records. Also, will record all the received or used items.

#### Updating a Record

----------------------------------A - Editing the item record B - Editing the vendor record C - Editing the department record D - Restock E - Consumption  $F -$  Exit to main menu ----------------------------------

Please Enter Your Selection:

Figure 16. Updating a Record Menu

Changing an existing item, department or vendor can be accomplished by entering the name of the item, department or vendor to be changed. Then the program will display the item, department, or vendor information. The operator can make any changes to the fields and later verify it. The record will be rewritten to the item inventory file.

In case of entering the item name incorrectly, a message "No Such Item Name" will be displayed on the screen.

Selection of "D" will let operator enter all the information about received item. Also, the balance of the item inventory will change accordingly.

Selection "E" will let operator enter all the consumption by the department. It will update the balance of the item inventory accordingly. Also, it will make a record of the amount of money that each department has to pay for the consumed item.

"Main menu selection "3 - Deleting <sup>a</sup> Record": provide facilities for deleting an item or a vendor or a department. The program will ask for item name (or vendor or department name) to be deleted. Then the program will display the item name and descriptions of that item for which a deletion was requested. It will ask for confirmation. Operator can confirm selection by entering <sup>y</sup> or cancel selection by entering n.

#### Deleting A Record

-----------------------------------(A) - Deleting an Item (B) - Deleting a Vendor (C) - Deleting a Department (D) - Exit to Main Menu -----------------------------------Please Enter Your Selection: Figure 17. Deleting a Record

When an item is deleted, the operator sees the message "One Item Was Deleted From The Inventory". When an item is deleted from the file it is also physically removed from the file.

"Main menu selection "4 - Listing or Printout": provide facilities for getting several reports. See Figure 18.

# Listing or Printout

,,,,,,,,,,,,,,,,,,,,,,,,,,,,,,,,,,,,,, (A) - List of all the items, restocked (B) - List of all the Inventory Items (C) - List of all the Items at minimum (D) - List of all the Departments (E) - List of all the Vendors (F) - List of all the Consumed Items (G) - Department Expenditure by Object Code (H) - Total Expenditure by Object Code (I) - Exit to Main Menu Please Enter Your Selection:

Figure 18. Listing or Printing Menu

In all reports, the user has <sup>a</sup> choice of either printing the reports or just seeing it on the screen. Also, the user is given an opportunity to start the printer and align the paper before the printing of the report is started.

Report printing has no side effect on the condition of the files; reports in this menu can be obtained repeatedly without altering the file contents in any way.

The source listing of all programs can be found in Appendix A.

#### SUMMARY

The inventory system designed and implemented for Lafene Health Center at Kansas State University speeds up the whole process of inventory. The system is able to alert the user when reorder levels have been reached and provide information on the suppliers of items. By using this system, an employee is able to call an item up to the screen and get all the information about the item. This also will help the user greatly in the bookkeeping and determining each departments' expenditures by object code.

The system has been designed in such <sup>a</sup> way that it is very easy to add any new functions without modifying the structure of the data base.

#### REFERENCES

- 1. Chen, Peter, Pin-Shan. The Entity Relationship Approach to Logical Database Design. The O.E.D. Monograph Series, Q.E.D. Information Sciences, Inc., 141 Linden Street, Wellesley, Massachusetts 02181. pp. 73.
- 2. Date, C. J. An Introduction to Database Systems. Addison-Wesley. 1986.
- 3. Hawryszkiewycz, I. T. Database Analysis and Design. Science Research Associates. 1984.
- 4. Kroenke, David. Database Processing. Chicago Science Research Associates, Inc. 1983.
- 5. Parkinson, Richard C. Data Analysis the Key to Database Design. Q.E.D. Information Sciences, Inc., <sup>141</sup> Linden Street, Wellesley, Massachusetts 02181. 1984.
- 6. Teorey, Toby J., and Fry, James P. Design of Database Structures. Prentice-Hall, Inc. Englewood Cliffs, New Jersey 07632. 1982. pp. 492.
- 7. Ullman, Jeffrey D. Principles of Database Systems . Rockville, Maryland. Computer Science Press. 1982.

APPENDIX A

SYSTEM SOURCE CODE

Clear all Set confirm on Set talk off Set bell off Set delet on Store ' ' to errmsg Do while .T. Clear  $22 - n$ INVENTORY CONTROL "  $2 - 0$ -------------------------------Text (1) - Adding a new record (2) - Updating a new record (3) - Deleting a new record (4) - listing or print out (5) - exit out of inventory ---------------------------------Endtext ? ? ? ' ' +errmsg

```
Wait ' Please enter your selection...' to action
 Store ' ' to errmsg
 If action \langle '1' . OR. upper (action) >15'Store ' please reenter,' to errmsg
 ?Chr ( 7
 End if
If action = '1'Do pgml
Endif
If action = '2'
Do pgm2
Endif
If action = '3'Do pgm3
Endif
If action = '4'Do pgm4
Endif
If action = '5'
Return
Endif
•If action <'l' .or. action >'5'
*Store ' reenter ' to errmsg
```
\*?Chr (7)

\*Endif

Enddo

PGM1.PRG \* Program adding a new record Clear Store ' ' to errmsg Do while .T. Clear  $22<sup>n</sup>$ ADDING NEW RECORD "  $2 - 0$ --------------------------<sup>1</sup> Text (A) - Adding New Item (B) - Adding New Vendor (C) - Adding new department (D) - Exit to Main Menu ------------------------------------<br>. Endtext  $\overline{?}$  $\overline{?}$ \* <sup>+</sup> errmsg Wait ' Please Enter Your Selection...' to

Action

Store ' ' to errmsg

```
Do case
   Case upper (action) = 'D'Return
   Case upper (action) = 'A'Do pgmla
   Case upper (action) = 'B'
     Do pgmlb
   Case upper (action) = ^{\dagger}C'
     Do pgmlc
  * Case upper (action) = 'D'
   * Return
Otherwise
     Store ' Please Reenter,' to errmsg
? Chr(7)
Endcase
Enddo
```

```
PGM1A. PRG
Clear
Store '
' to errmsg
Action = 'Y'Do while upper (action) = 'Y'Do item form
Clear
Text
                 Would You Like to Add Another Record? y/n
                Please Enter Y or N
Endtext
\mathbf{P}?
?
' '+ errmsg
Wait ' option?' to action
Store ' ' to errmsg
If upper (action) ='N'
Text
            Hit control W to save the records.
```
Endtext

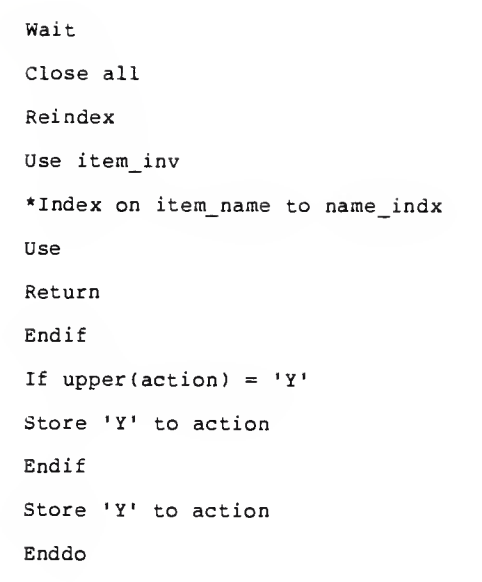

ï

 $\overline{a}$
# ITEM\_FOR.PRG

\* This prg adds record to master file Clear Use item\_inventory index name\_indx Set format to newform Append Set format to Return

#### NEWFORM.FMT

- $\mathsf{a}$ 3, 19 SAY "DATA ENTRY FOR ITEM INVENTORY"
- 6, 4 SAY "STOCK\_NO"
- 6, 16 GET ITEM\_INV->ITEM\_NO
- $\mathbf{a}$ 6, 26 SAY "ITEM NAME"
- $6, 37$  GET ITEM INV->ITEM NAME
- 8, 26 SAY "ITEM DESCR" a
- 8, 38 GET ITEM INV->ITEM DESCR e)
- 10, <sup>4</sup> SAY "S\_BALANCE"
- 10, 16 GET ITEM\_INV->S\_BALANCE
- $@11, 4$  SAY "L BALANCE"
- 11, 16 GET ITEM\_INV->L\_BALANCE
- 14, 25 SAY "VENDOR\_NAM"
- 
- @ 14, 37 GET ITEM INV->VENDOR NAM
- 15, <sup>7</sup> SAY "Min"
- 15, 16 GET ITEM\_INV->FLAG
- @ 16, 30 SAY "BRAND"
- 16, 39 GET ITEM\_INV->BRAND
- 17, 4 SAY "PRICE"
- 17, 16 GET ITEM\_INV->PRICE
- 
- 
- 
- 
- 
- 
- 18, <sup>4</sup> SAY "OBJECT\_CODE"
- 
- 18, 16 GET ITEM\_INV->OB\_CODE
- 
- 18, 30 SAY "UNIT"
- 18, 39 GET ITEM INV->UNIT

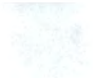

1, TO 19, 74 DOUBLE 4, 17 TO 4, <sup>5</sup> 8, <sup>2</sup> TO 12, 25

PGM1B.PRG Clear Store ' ' to errmsg  $Action = 'Y'$ Do while upper  $(action) = 'Y'$ Do vendor form Clear Text Would you like to add another record? y/n Please enter y or n Endtext ? ? ? ' '+ errmsg Wait ' option?' to action Store ' ' to errmsg If upper (action) ='N' Text Hit control W to save the records. Endtext

Wait

Close all Reindex Use vendor \*Index on vendorname to ven\_indx Close all Return Endif If upper(action) =  $'Y'$ Store 'Y' to action Endif Store 'Y' to action Enddo

### LAYOUTlB.FMT

- 2, 22 SAY "Adding data for the vendor'
- 6, <sup>4</sup> SAY "VENDORNAME"
- 6, 16 GET VENDOR->VENDORNAME
- 8, 4 SAY "ADDRESS"
- 8, 16 GET VENDOR->ADDRESS
- 10, <sup>4</sup> SAY "PHONE"
- 10, 16 GET VENDOR->PHONE
- 11, 42 SAY "FEIN\_NO"
- 11, 54 GET VENDOR->FEIN\_NO
- 13, 42 SAY "CUSTOMER\_N"
- $0$  13, 54 GET VENDOR->CUSTOMER\_N
- 3, 19 TO 3, 51
- 0, TO 16, 71 DOUBLE

PGM1C.PRG Clear Store ' ' to errmsg  $Action = 'Y'$ Do while upper (action) =  $'Y'$ Do dep\_form Clear Text Would you like to add another record? y/n Please enter y or n Endtext ? ? ? ' '+ errmsg Wait ' option?' to action Store ' ' to errmsg If upper  $(\text{action}) = 'N'$ Text Hit control W to save the records. Endtext

76

```
Wait
*Close all
*Reindex
Use department Sset index to cod_indx,dep_indx
Reindex
*Index on dep_name to dep_indx
*Close all
*Use department
* Index on dep_code to cod_indx
Close all
Return
Endif in the set of the set of the set of the set of the set of the set of the set of the set of the set of the set of the set of the set of the set of the set of the set of the set of the set of the set of the set of the 
If upper (action) = 'Y'Store 'Y' to action
End if
Store 'Y' to action
Enddo
```
# DEP\_FORM.PRG

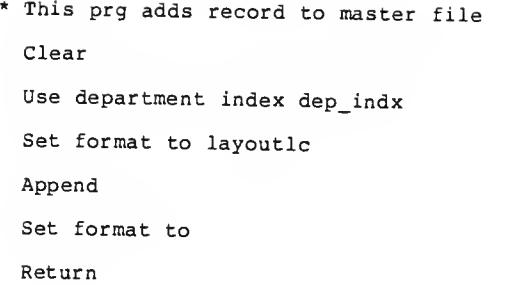

PGM2.PRG \* This prg will update a record Clear Store ' ' to errmsg Do while .T. Clear  $22<sup>n</sup>$ Updating a Record "  $2<sup>m</sup>$ Text (A) - Editing the Item Record (B) - Editing the Vendor Record (C) - Editing the Department Record  $(D)$  - Restock  $(E)$  - Consumption (F) - Exit to Main Menu --------------------------------------Endtext  $\ddot{\phantom{0}}$  $\overline{P}$  $2<sup>1</sup>$  $'$ +errmsq Wait ' Please Enter Your Selection...' to Action Store ' ' to errmsq

```
Do case
```

```
Case upper (action) ='F'
    Return
    Case upper (action) = 'A'
    Do pgm2a
    Case upper (action) = 'B'Do pgm2b
    Case upper (action) = 'C'Do pgm2c
    Case upper (action) = 'D'Do pgm2d
    Case upper (action) = E'Do pgm2e
Otherwise
   Store ' Please Reenter .
.
' to errmsg
   ? Chr(7)
Endcase
Enddo
```
#### PGM2A.PRG

\*This prgm will edit randomly on key, with duplicate checks Use item\_inventory index name\_indx Do while .T. Goto top Clear @ 01,01 say date( @ 01, <sup>18</sup> say ' Edit Randomly on item\_name, with Duplicate check ' store ' ' to mstart § 10, 01 say ' Enter item\_name ' <sup>6</sup> 10, 22 get mstart PICTURE ' xxxxxxxxxxxxxxxxxxxxxxxxxxxxx § 12, 01 say 'Touch <cr>,to exit... <sup>1</sup> Read If mstart =  $'$ Use Return Endif Find smstart If .NOT. found () @20, <sup>15</sup> say 'No such item name ! touch <cr> '

?Chr ( 7 Wait ' 'Loop Endif Store item\_name to mitem\_name, real\_name Store ' ' to mwarn Store .T. to nogood Do while nogood Set format to layout2a Read Store' ' to mwarn If upper(mitem\_name)# upper(real\_name) Find &mitem\_name If found () Store 'duplicate key! ' to mwarn ?Chr (7) Find &real\_name Loop Else Find &real\_name Replace item\_name with mitem\_name Endif Endif Store .F. to nogood

Enddo

Set format to

Enddo

Use

Return

\*Endpgm2a

÷

#### LAY0UT2A.FMT

§ 03,01 say date( <sup>e</sup> 3, <sup>28</sup> say ' INVENTORY DATA EDIT SCREEN ' d 4, 28 say '-------------------------------§ 5, <sup>20</sup> say 'Random edit on item\_names , with dup\_checks ' <sup>8</sup> 8,1 say 'ITEM\_NAME ' get mitem\_name § 9,1 say 'ITEM\_NO <sup>&</sup>gt; get item\_no picture ' xxxxxx 810,1 say ITEM\_DESCRIPTION • get item\_descr <sup>6</sup> 11,1 say 'L\_BALANCE ' get l\_balance picture § 12,1 say 'S\_BALANCE <sup>6</sup> 13,1 say 'FLAG § 14,1 say 'VENDOR § 15,1 say 'BRAND <sup>6</sup> 16,1 say 'PRICE §17,1 say 'UNIT (§18,1 SAY 'OBJECT CODE ' GET OB\_CODE PICTURE 'XXX' § 21, 30 say mwarn '9999.99' ' get s\_balance picture '9999.99' ' get flag picture '999.99' ' get vendor\_name ' get brand picture ' xxxxxxxxxxxxxxx ' get price picture '999.99' ' get unit picture '999.99'

34

## PGM2B.PRG

\*This prgm will edit randomly on key, with duplicate checks Use vendor index vendindx Do while .T. Goto top Clear  $01,01$  say date() @ 01, 18 say ' Edit Randomly on vendor\_name, with Duplicate\_check ' Store ' • to mstar § 10, 01 say ' Enter Vendor\_name ' get mstar @ 12, 01 say 'Touch <cr>,to exit... <sup>1</sup> Read If mstar = ' 'Use Return Endif Find Smstar If .NOT. found () §20, 15 say 'No such vendor name ! touch <cr> ' ?Chr ( 7 Wait ' '

Loop Endif Store vendor\_name to mven\_name , re\_name Store ' ' to mwarn Store .T. to nogood Do while nogood Set format to lib Read Store' ' to mwarn If upper (mven\_name )# upper ( re\_name Find &mven\_name If found () Store 'duplicate key! ' to mwarn ?Chr(7) Find &re\_name Loop Else Find &re\_name Replace vendor\_name with mven\_name Endif Endif Store .F. to nogood Enddo Set format to

Enddo

Use

Return

 $*$ Endpgm2a

#### L1B.FMT

- 4, 19 SAY "UPDATING VENDOR RECORD"
- 8, <sup>7</sup> SAY "VENDOR\_NAME"
- 8, 19 GET VENDOR- >VENDOR\_NAME
- 10, 7 SAY "ADDRESS"
- 10, 19 GET VENDOR- <sup>&</sup>gt; ADDRESS
- 11, <sup>7</sup> SAY "CITY"
- @ 11, 19 GET VENDOR->CITY
- 12, <sup>7</sup> SAY "STATE"
- 12, 19 GET VENDOR->STATE
- 12, 39 SAY "ZIP CODE"
- 12, 50 GET VENDOR->ZIP
- 14, <sup>7</sup> SAY "PHONE"
- 14, 19 GET VENDOR->PHONE
- 15, 39 SAY "FEIN\_NO"
- 15, 50 GET VENDOR->FEIN\_NO
- 16, <sup>7</sup> SAY "CUSTOMER\_NO."
- 16, 21 GET VENDOR->CUSTOMER\_N
- 1, <sup>1</sup> TO 18, 67 DOUBLE
- 5, 14 TO 5, 46

### PGM2C.PRG

\*This prgm will edit randomly on key, with duplicate checks Set exact off Use department index dep\_indx Do while .T. Goto top Clear  $01,01$  say date() @ 01, 18 say ' Edit Randomly on dep\_name , with Duplicate\_check ' Store ' ' to mstart <sup>9</sup> 10, 01 say ' Enter department\_name ' get mstart <sup>6</sup> 12, 01 say 'Touch <cr>,to exit...' Read If mstart = ' 'Use Return End if Find &mstart If .NOT. found () @20, <sup>15</sup> say 'No such department name ! touch <cr> '

```
?Chr (7)
 Wait '
'Loop
End if
Store dep_name to mdep_name , rea_name
Store ' ' to mwarn
Store .T. to nogood
Do while nogood
Set format to layout2c
Read
Store' ' to mwarn
If upper (mdep_name)# upper (rea_name
Find &mdep_name
If found()
  Store 'duplicate key! ' to mwarn
?Chr (7)
Find &rea_name
Loop
Else
Find &rea_name
Replace dep_name with mdep_name
End if
Endif
Store .F. to nogood
```
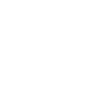

Enddo

Set format to

 $Enddo$ 

Use

Return

 $*$ Endpgm2a

#### LAY0UT2C.FMT

- <sup>8</sup> 6, 26 SAY "EDITING DEPARTMENT"
- § 10, 17 SAY "DEP\_NAME"
- @ 10, 29 GET DEPARTM£->DEP\_NAM£
- @ 12, 17 SAY "DEP CODE"
- @ 12, 29 GET DEPARTME->DEP\_CODE
- ? 13, 37 SAY "TOTAL\_DUE"
- § 13, 49 GET DEPARTM£->TOTAL\_DUE
- @ 2, 0 TO 18, 71 DOUBLE
- <sup>8</sup> 7, 22 TO 7, 50

#### PGM2D.PRG

\*This prgm will enter all the new items \*that are received into the inventory (restock) Clear Store ' ' to errmsg Action =  $'Y'$ Do while upper (action) =  $'Y'$ Do pgm2dres Clear \*Store ' ' to errmsg Text

Would You Like to Try Again ?  $Y/N$ 

Please enter y or n

Endtext

 $\overline{P}$ 

 $\overline{2}$ 

 $?$   $'$  + errmsg

Wait ' option ? ' to action

Store ' ' to errmsg

\*If upper(action) =  $'N'$ 

•Text  $\star$ Hit Control W to save the changes  $\star$ \*Endtext \*Wait \*Return \*Endif \*If upper (action) =  $'Y'$ \*Action =  $'Y'$ \*Endif \*Store 'Y' to action \*Enddo Do case Case upper (action)  $=$ '  $N'$ Text Hit Control <sup>W</sup> to Save the Changes Endtext Wait Return Case upper (action)= 'Y'  $Action = 'Y'$ 

Otherwise

Store ' Invalid !! please Reenter , .. ' to errmsg Action  $= 'Y'$ 

Endcase

Enddo

# PGM2DRES.PRG

\*This program will add new order to the item\_rec file and \* will change the balance in the item\_inv accordingly. Clear Public mqty \*Store 0 to mqty @ 2, 33 say ' restock new order' § 3,33 say ' Store ' ' to errmsg Public mdat\_of\_rec Public mvendorname \*Store ' ' to mvendorname Public mitem\_name Public ml\_balance Store 0 to ml\_balance Select 1 Use item\_rec Append blank Do 12d Replace qty\_in with mqty Replace vendor\_name with mvendorname Replace dat\_of\_rec with mdat\_of\_re Replace item\_name with mitem\_name

Do while mitem\_name <> ' 'Select <sup>2</sup> Use item\_inv index name\_indx Find &mitem\_name If found () Repl l\_balance with (l\_balance <sup>+</sup> mqty) Close all Return Else Store ' No such Item in The Inventory !! ' to errmsg ? Chr(7) Close all Return Endif Store 0 to mqty Store ' ' to mitem name Store date() to mdat\_of\_rec Store ' ' to mvendorname Enddo Close all Return

```
L2D.PRG
```
Clear Store ' to mitem\_name Store 0000.00 to mqty Store date() to mdat\_of\_rec Store ' ' to mvendorname @ 2,20 say ' DATA ENTRY FOR ITEM RECEIVED' 83,18 say ' . § 5,3 say ' Item\_name (§ <sup>5</sup> , 15 get mitem\_name 8 9,3 say • QTY\_IN ' @ 9,15 get mqty §11,3 say ' VENDOR NAME ' <sup>8</sup> 11,15 get mvendorname § 13,3 say 'DATE' <sup>8</sup> 13,15 get mdat\_of\_rec Read

### PGM2E.PRG

\* This prgm will make a record of all the items consumed \*and it will let you do it as long as you need. Clear Store ' ' to errmsg  $Action = 'Y'$ Do while upper(action) =  $'Y'$ Do pgm2econs Clear Store ' ' to errmsq Text

WOULD YOU LIKE TO RECORD ANOTHER CONSUMPTION ? Y/N

Please enter y or n

Endtext  $\overline{z}$  $\overline{P}$  $2 - 1$ '+ errmsg Wait ' option ? ' to action ' to errmsg Store ' If upper(action) =  $'N'$ Text

Hit Control W to save the changes

Endtext Wait Return Endif If upper(action) =  $'Y'$ Action =  $'Y'$ Else Store ' Invalid !! Please Reenter Again,.. ' to errmsg  $Action = 'Y'$ Endif

Enddo

# PGM2EC0N.PRG

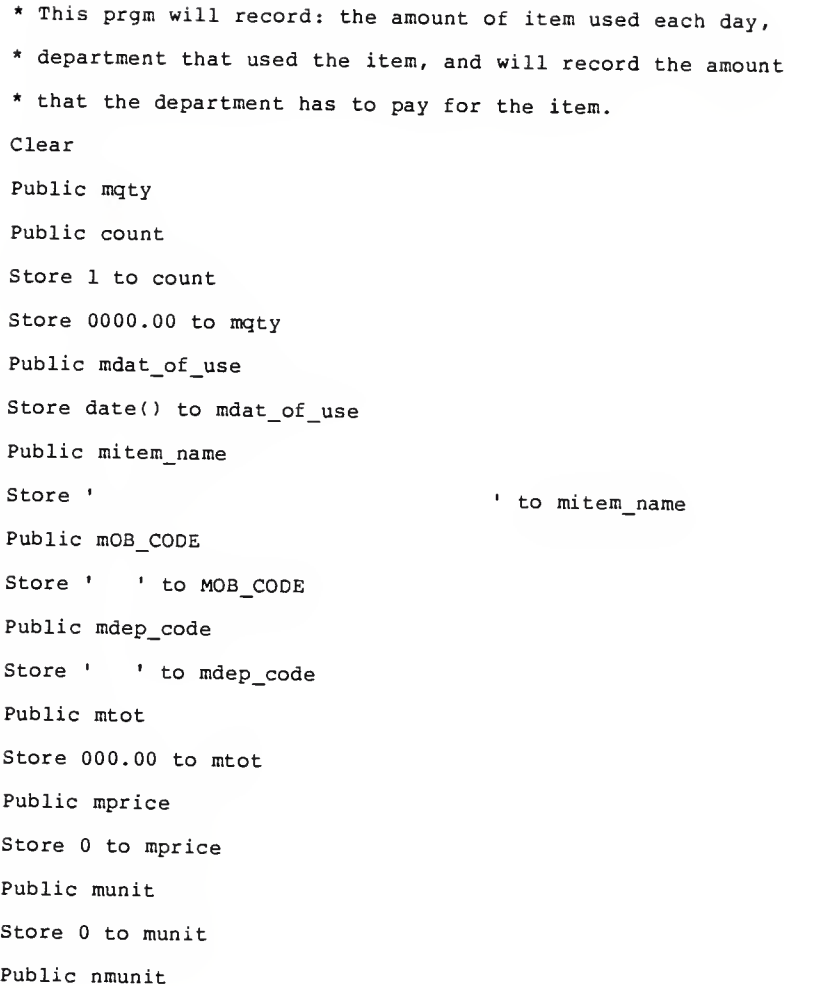

Store 0 to nmunit Select 1 Use item\_use Append blank Do 12e Replace OB\_C0DE with MOB\_CODE Replace item\_name with mitem\_name Replace dep\_code with mdep\_code Replace qty\_out with mqty Replace dat\_of\_use with mdat\_of\_use Replace tot\_due with mtot Do while mitem\_name <> ' ' Select <sup>2</sup> Use item\_inv index name\_indx Find &mitem\_name If found ( ) Store l\_balance to mlbal Store s\_balance to msbal Store unit to munit Store unit to nmunit Store price to mprice Do case Case ( msbal <sup>&</sup>gt; mqty ) Replace s\_balance with ( msbal - mqty )

```
Case (msbal = mqty)Replace s balance with ( msbal - mqty )
        Case ( msbal < mqty )
         * Clear
          * §2,3 say ' iam inside case'
           * Wait
            Do while ( msbal + nmunit ) < mqty
                 Nmunit = munit + nmunit
                 Store ( count + 1 ) to count
            * Clear
             \star8 2,3 say • inside while'
              * Wait
             Enddo
          Replace l_balance with ( mlbal - count ) Replace s balance with (( msbal + nmunit ) - mqty )Endcase
Store ( mqty * mprice ) to mtot
Else
Clear
§ 2,10 say ' NO Such Item in Inventory!! '
? Chr(7)
Endif
```

```
Select 1
Use item used
Go bott
Repl tot_due with mtot
Select 3
Use department index cod indx
Find &mdep code
If found()
Repl total_due with (total_due + mtot)
Else
Clear
@ 4,10 say 'NO Such Dep_code !! '
? Chr(7)Endif
*Clear all
Close all
Store 0000.00 to mqty
Store '
                                     ' to mitem_name
Store ' ' to mOB_CODE
Store ' ' to mdep_code
Store 0000.00 to mtot
Store 000.00 to munit
```
Store 000.00 to nmunit Store 000.00 to mprice Store 0 to count Store date() to mdat\_of\_use Enddo Close all Return
#### L2E.PRG

Clear Store date() to mdat\_of\_use @ 2, <sup>18</sup> say ' DATA ENTRY FOR ITEM USED ' @ 3, 16 say ' <sup>S</sup> <sup>5</sup> ,<sup>3</sup> say ' ITEM NAME ' @ 5,20 get mi tem\_name @ 7,3 say 'OBJECT CODE' @ 7,20 get mOB\_CODE <sup>i</sup> 9, <sup>3</sup> say 'DEPARTMENT CODE ' @ 9, 20 get mdep\_code § 11, <sup>3</sup> say 'QTY OUT ' @ 11, 20 get mqty §13, <sup>3</sup> say 'DATE OF USED ' §13, <sup>20</sup> get mdat\_of\_use <sup>9</sup> 15 , <sup>3</sup> say ' TOTAL AMOUNT ' <sup>8</sup> 15, 20 get mtot Read

```
PGM3.PRG
 * This prg will delete a record
 Clear
Store' ' to errmsg
 Do while .T.
Clear
22"Deleting a Record"
2<sup>m</sup>---------------------------
Text
                     (A) - Deleting an Item
                     (B) - Deleting a Vendor
                     (C) - Deleting a Department
                     (D) - Exit to Main Menu
                   ------------------------------
Endtext
\overline{?}\mathbf{P}2<sup>1</sup>+ errmsq
Wait '
                  Please enter your selection..' to action
Store ' ' to errmsq
If upper(action) = 'D'Return
```
# Endif

If upper(action) \$('ABC')

Store 'pgm3'+ upper(action) to choice

Do &choice

Else

Store ' Please reenter...' to errmsg

?  $Chr(7)$ 

Endif

Enddo

#### PGM3A.PRG

\* This prgm will delete record randomly on key Use item\_inventory index name\_indx Store ' ' to errmsg Do while .T. Clear ?' '+ errmsg Wait Store ' ' to mitem\_name  $01, 01$  say date() §01, <sup>20</sup> say ' random delete, via item\_name:' <sup>6</sup> 10, <sup>01</sup> say ' Please Enter the item\_name for delete' get mitem\_name ; <sup>1</sup> Picture ' xxxxxxxxxxxxxxxxxxxxxxxxxxxxxx '  $e$  12, 01 say ' touch  $\langle cr \rangle$ , to exit ..' Read If mitem\_name = ' 'Use Return Endif Find & mitem\_name

If .NOT. found() <sup>6</sup> 20, <sup>17</sup> say ' No such item\_name found! touch <cr>...' ?Chr (7) Wait' ' Loop End if Store ' 'to mconfirm Set format to layout3a Read If upper (mconfirm) ='Y' \*Dele \*Pack Else Store • Invalid!! Please Try again' to errmsg \*?  $Chr(7)$ Clear @ 5,5 say ' One item Was deleted from the inventory ' Dele Pack End if Set format to Enddo

## LAY0UT3A.FMT

 $@01,01$  say date() @ 1,28 say ' INVENTORY DELETE SCREEN ' § 2,28 say ' • § 3,25 say ' RANDOM DELETE ON ITEM\_NAME ' <sup>g</sup> 6,20 say • ARE YOU SURE YOU WANT TO DELETE THIS RECORD  $(y/n)$ ; ?' get mconfirm @ 7,20 say ' 6 7,20 say • ' § 8,01 say 'stock\_no:' <sup>6</sup> 8,20 say item\_no pict ' xxxxxx @ 10,1 say 'item\_name: ' (§10, 20 say item\_name § 11,1 say 'item description:' @ 11,20 say item\_descr @ 12,1 say 'l\_balance: ' <sup>5</sup> 12,20 say l\_balance  $0 13, 1$  say 's\_balance:' <sup>6</sup> 13,20 say s\_balance @ 14,1 say 'min (flag) : ' $e$  14,20 say flag § 15,1 say 'vendor: ' @ 15 , 20 say vendor\_name

 $0$  16,1 say 'brand:'

- 16,20 say brand
- 17,1 say 'price: '
- 17,20 say price
- 18, 1 say 'unit: '
- 18,20 say unit
- 19, 1 say 'object code:'
- 19,20 say ob\_code

#### PGM3B.PRG

\* This prgm will delete record randomly on key Use vendor index vendindx Store ' ' to errmsg Do while .T. Clear ? ' '+errmsg Wait \*Clear Store ' ' to mvendorname §01, <sup>01</sup> say dated § 01, 20 say ' random delete, via vendor\_name : § 10, <sup>01</sup> say ' Please Enter the vendor\_name for delete' get mvendorname §12, <sup>01</sup> say ' touch <cr>, to exit ..' Read If mvendorname  $=$   $\cdot$   $\cdot$ Use Return End if Find Smvendorname If .NOT. found () § 20, <sup>17</sup> say ' No such vendor\_name found! touch <cr>...' ?Chr ( 7 )

Wait' ' Loop Endif Store ' 'to mconfirm Set format to layout3b Read If upper (mconfirm) ='¥' Clear <sup>g</sup> 9,9 say ' one vendor deleted Wait Dele Pack Endif Set format to Enddo

 $\bar{\mathbf{q}}$ 

#### LAY0UT3B.FMT

\* this is the format for vendor delete

 $l$ , 1 say date()

- ? 1, 28 say ' Vendor Delete Screen
- ! 2, 26 say '-------------------------------
- $8$  3, 25 say  $\prime$  CONFIRM THE DELETE !  $(Y/N)$  get mconfirm

! 8,2 say ' vendor name '

- ! 8,20 say vendor\_name
- <sup>1</sup> 9,2 say 'Address '
- <sup>1</sup> 9,20 say address
- 10, <sup>2</sup> say 'Phone'
- 10, 20 say phone
- 0 11,2 say 'FEIN NO.'
- 11,20 say fein\_no
- 12,2 say ' Customer NO.'
- 12, 20 say customer no

#### PGM3C.PRG

\* This prgm will delete record randomly on key Use department index dep\_indx Store ' to errmsg Do while .T. Clear ? ' '+errmsg Wait store ' ' to mdepname § 01, 01 say date( @ 01, <sup>20</sup> say ' Random Delete, Via Department\_name: @ 10, <sup>01</sup> say ' Please Enter the Department\_name for Delete' get mdepname picture 'xxxxxxxxxxxxx  $01$  say ' touch  $\langle cr \rangle$ , to exit ..' Read If mdepname = ' 'Use Return Endif Find & mdepname If .NOT. found () @ 20, <sup>17</sup> say ' No such department\_name found! touch <cr>. . .

 $?Chr(7)$ Wait'' Loop Endif Store ' 'to mconfirm Set format to layout3c Read If upper(mconfirm) ='Y' Clear @ 7,7 say ' one dpartment is deleting ' Dele Pack Endif Set format to Enddo

### LAY0UT3C.FMT

\* this prgm will be the format of the department to delete  $0$  1, 1 say date () 0 1, 28 say ' DEPARTMENT DELETE SCREEN ' 2, 28 say ' 3, 25 say ' Random Delete on Department Name ' 6, <sup>20</sup> say ' CONFIRM THE DELETE ! (Y/N) ' get mconfirm 8, <sup>3</sup> say ' DEPARTMENT NAME '  $0$  8, 20 say dep\_name 9 <sup>3</sup> say ' DEPARTMENT CODE ' @ 9, 20 say dep\_code 10, <sup>3</sup> say 'TOTAL DUE <sup>1</sup>

10, 20 say total due

#### PGM4.PRG

\* This prg will produce all the listing or printing Clear Store' ' to errmsg Do while .T. Clear ?? " Listing and Printing"  $2<sup>m</sup>$ text (A) - List of all the Items Re\_stocked (B) - List of all the Inventory Items (C) - List of all Items at Minimum (D) - List of all the departments Department Expenditurres (E) - List of all the vendors (F) - List of all the consumed Items (G) - Department Expenditure By Object Code (H) - Total Expenditure by Object Code (I) - Exit to Main Menu Endtext ? ? ? '+ errmsg

Wait ' Please enter your selection..' to action Store ' ' to errmsg If upper(action) =  $'I'$ Return Endif If upper(action)  $$('ABCDEFGH')$ Store 'p4' + upper(action) to choice Do &choice Else Store ' please reenter.. ' to errmsg ?  $Chr(7)$ 

Endif

Enddo

P4A.PRG Clear Store ' to print ' to <sup>p</sup> Store ' ' to ans Do whil .NOT. ans \$ 'yYnN' Clear @ 2,2 say ' IS YOUR PRINTER READY (Y/N) ' get ans <sup>8</sup> 4, <sup>2</sup> say ' type E to exit ' Read If upper  $(\text{ans}) = \top N'$  $Ans = '$ Wait Loop Endif If upper (ans) =  $E'$ ٠ Ans  $=$  ' Return Endif If upper  $(\text{ans}) = 'Y'$ Store ' ' to ans Clear Mdate = ctod ( ' / / ' ) <sup>6</sup> 2,2 say 'PLEASE ENTER DATE' GET MDATE

```
Read
 Mldate = dtoc(mdate)Store ' set filter to (dat_of_rec) = ' to alStore "ctod('" to bl
Store " ' )" to b2
C = bl + mldate + b2Use item_rec
&al &c
Clear
Store ' ' to ch
8 4,3 say ' IF YOU WANT TO GET PRINT OUT PLEASE ENTER Y' Get ch
Read
If upper (ch) = 'Y'Set printer on
Clear
@ 2,18 say 'LIST OF ITEM RE-STOCKED '
g 3,15 SAY '
List all trim(item_name), qty_in to print
Wait
Use
Set printer off
*Return
```
Else Clear § 2,17 say 'LIST OF ITEM RE-STOCKED 8 4,15 SAY ' -----------------------------DISP ALL TRIM(ITEM\_NAME), QTY\_IN Wait

Use

\*Return

Endif

Else

? Chr(7)

Loop

Endif

Enddo

Return

Clear Store ' ' to ans Do whil .NOT. ans \$ 'yYnN' Clear @ 2,2 say ' IS YOUR PRINTER READY (Y/N) ' get ans  $0$  4, 2 say ' type E to exit ' Read If upper(ans) =  $'N'$ Ans =  $\cdot$   $\cdot$ Wait Loop Endif If upper(ans) =  $E'$ Ans =  $+ +$ Return Endif If upper(ans) =  $'Y'$ Store ' ' to ans Clear Store ' ' to ch @ 2, 5 say ' IF YOU WANT TO GET PRINT OUT PLEASE ENTER Y  $\mathbf{F}$ Get ch

P4B.PRG

```
Read
If upper (ch) = 'Y'Set printer on
§2,20 say 'INVENTORY LIST '
8 3,18 SAY '-----------------------
USE ITEM_INV INDEX NAME_INDX
List all trim(item_name) , s_balance, l_balance , unit ;
To printer
Wait
Use
Set printer off
•Return
Else
Use item_inv index name_indx
Clear
@ 2,3 say 'INVENTORY LIST'
e 3, 2 SAY '--------------------
Disp all trim(item_name), s_balance, l_balance, unit
Wait
Use Return
End if
```
Else

Chr (7)

Loop

Endif

Enddo

Return

 $0$  1, 2 say date() § 1,11 say ' List of all the Item in The Inventory • Clear Use item\_inv index name\_indx Display all s\_balance, l\_balance, item\_no, item\_name, flag Wait Use Return

P4C.PRG Clear SELECT 1 USE IT£M\_INV INDEX VITEM ALIAS VENDITEM SELECT <sup>2</sup> USE VENDOR INDEX VENDINDX ALIAS VEND SELECT 1 SET RELATION TO VENDOR\_NAM INTO VEND Store ' ' to ans Do whil .NOT. ans \$ 'yYnN' Clear <sup>I</sup> 2,2 say ' IS YOUR PRINTER READY (Y/N) ' get ans @ 3,2 SAY ' PLEASE USE LARGE SIZE PAPER' @ 4, <sup>2</sup> say • type E to exit ' Read If upper  $(\text{ans}) = 'N'$  $Ans = '$ REPORT FORM RPT4C Wait CLOSE DATABASES RETURN

End if

Clear Store ' ' to ans Do whil .NOT. ans \$ 'yYnN' Clear @ 2,2 say ' IS YOUR PRINTER READY (Y/N) ' get ans @ 4, 2 say ' type E to exit ' Read If upper(ans) =  $'N'$ Ans =  $11$ Wait Loop Endif If upper(ans) =  $E'$ Ans =  $11$ Return Endif If upper(ans) =  $'Y'$ Store ' ' to ans Clear STORE ' ' TO CH @ 2,2 say ' IF YOU WANT TO GET A PRINT OUT PLEASE ENTER Y'; GET CH READ

P4D.PRG

```
IF UPPER(ch) = 'Y'Set printer on
Clear
§ 2,20 say 'DEPARTMENT EXPENDITURES '
 e 3,18 SAY '------------------------------
USE department INDEX dep_INDX
List all trim(dep_name) , dep_code, total_due to print
Wait
Set printer off
Use
Return
Else
Clear
§ 2,2 say ' DEPARTMENT EXPENDITURES '
0 3,2 SAY '------------------------------
Use department index dep_indx
Disp all trim(dep_name), dep_code, total_due
Wait
Use
Return
End if
Else
```
Chr (7)

Loop

End if

Enddo

Return

If upper (ans) =  $E'$ Ans  $=$   $+$   $+$ CLOSE DATABASES Return End if If  $upper(ans) = 'Y'$ Store ' ' to ans REPORT FORM RPT4C TO PRINTER FOR L\_BALANCE <sup>&</sup>lt; FLAG <sup>+</sup> <sup>1</sup> Wait CLOSE DATABASES RETURN Else ?Chr(7) Loop End if Enddo CLOSE DATABASES Return

Clear Store ' ' to ans Do whil . NOT. ans \$ 'yYnN' Clear @ 2,2 say ' IS YOUR PRINTER READY (Y/N) ' get ans @ 3,2 SAY ' PLEASE USE LARGE SIZE PAPER' @ 4, 2 say ' type E to exit ' Read If upper(ans) =  $'N'$ Ans =  $\cdot$   $\cdot$ Wait Loop Endif If upper(ans) =  $'E'$ Ans =  $\cdot$   $\cdot$ Return Endif If upper(ans) =  $'Y'$ Store ' ' to ans Clear Store ' ' to ch @ 2, 5 say ' IF YOU WANT TO GET PRINT OUT PLEASE ENTER Y  $\mathbb{F}_{\mathcal{X}}$ 

P4E.PRG

Get ch Read If upper  $(ch) = 'Y'$ \*Set printer on \*@ 2,20 say 'VENDOR LIST ' \*@ 3,18 SAY ' 'USE VENDOR INDEX VENDINDX \*List all trim(vendor\_name)-' '-trim(address)-' '-trim(city); \*-' '- trim(state)- ' '- trim(zip) -' '- trim(phone); \*-' '- trim(fein\_no)-' '- trim(customer\_n) to printer Report form ved\_rep to printer Use \*Set printer off \*Wait Else Use vendor index vendindx Clear  $0$  2,3 say 'VENDOR LIST' 0 3, 2 SAY '--------------------Disp all trim(VENDOR\_name )+ ' ' <sup>+</sup> PHONE, CUSTOM£R\_NO WAIT

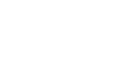

Use

Endif

Else

Chr (7)

Loop

Endif

Enddo

Return

@ 1,2 say date( ) § 1,11 say ' List of all the Item in The Inventory ' Clear Use item\_inv index name\_indx Display all s\_balance, l\_balance, item\_no, item\_name, flag Wait Use Return

Clear Store ' ' to ans Do whil .NOT. ans \$ ' yYnN' Clear <sup>9</sup> 2,2 say ' IS YOUR PRINTER READY ( Y/N ) ' get ans § 4, 2 say ' type E to exit ' Read If upper (ans) =  $'N'$ Ans  $=$  ' $=$  ' Wait Loop Endif If upper (ans) =  $E'$ Ans  $=$  ' ' Return Endif If upper (ans) =  $'Y'$ Store ' ' to ans Clear  $Mdate = ctod('$  / / ' § 2,2 say 'PLEASE ENTER DATE" GET MDATE Read  $Mldat.e = dtoc(mdate)$ 

P4F.PRG

Store ' set filter to (dat\_of\_use) = ' to al Store "ctod( '" to bl Store " ' )" to b2  $C = bl + mldate + b2$ Use item\_use &al &c \*3et printer on Clear @ 2,18 say 'LIST OF ITEM CONSUMED ' @ 3,15 SAY '---------------------------------Disp all trim(item\_name), qty\_out Wait Use \*Set printer off Return Else  $Chr(7)$ Loop End if Enddo Return  $@1,2$  say date() @ 1,11 say ' List of all the Item in The Inventory ' Clear Use item\_inv index name indx Display all s\_balance, l\_balance, item\_no, item\_name, flag Sait Use Return

Clear  $N = '1'$ STORE 'Y' TO ANS DO WHILE UPPER  $(ANS) = 'Y'$ STORE ' ' TO M1CODE  $MD1 = CTOP(' / / / '')$  $MD2 = CTOP(' / / / '')$ <sup>6</sup> 2,2 SAY ' Please Enter Starting Date ' GET MD1 <sup>i</sup> 4,2 say ' Please Enter Ending date ' get md2 § 6,2 SAY ' Please Enter Department Code' get mlcode Read  $DI = DTOC(MDI)$  $D2 = DTOC(MD2)$ STORE "'" TO B STORE "DAT\_OF\_USE <sup>&</sup>gt; CTOD( &B&D1&B ) » TO CONDI STORE " DAT\_OF\_USE < CTOD(&B&D2&B)" TO COND2 Store " dep\_code = Sb&MlCODE&B" TO COND3 STORE 0 TO FINTOT SET DEVICE TO PRINTER §1,2 SAY 'Date'  $@1, 8$  say date() § 3, <sup>11</sup> SAY " Total Expenditure of Department" § 3, 45 SAY M1CODE

P4G.PRG

137

<sup>6</sup> 3, 50 SAY "by Object Code" 8 4, 14 SAY 'From' g 4, 20 SAY Dl @ 4, 32 SAY 'To' § 4, 36 say d2 S5, <sup>9</sup> say " @ 6, 11 say " Object Code " @ 6, 30 say " Total " 8 7, 11 say  $\cdot$   $\cdot$ Set device to screen USE ITEM\_USE DO WHILE  $VAL(N) < 6$ DO CASE CASE  $N = '1'$  $OBJ = '369'$  $CASE N = '2'$  $OBJ = '392'$ CASE  $N = '3'$  $OBJ = '221'$ CASE  $N = '4'$ OBJ = '371'  $CASE N = '5'$  $OBJ = '361'$ 

ENDCASE

STORE "OB\_CODE = &B&OBJ&B " TO COND STORE 0 TO TOTAL SET FILTER TO &COND .AND. &COND1 .AND. &COND2 .AND. &COND3 DO WHILE .NOT. EOF ( STORE TOTAL + TOT\_DUE TO TOTAL SKIP ENDDO SET FILTER TO SET DEVICE TO PRINTER <sup>6</sup> <sup>5</sup> + ( VAL(N) \* <sup>2</sup> ) , 11 say OBJ <sup>6</sup> <sup>5</sup> <sup>+</sup> ( VAL(N) \* <sup>2</sup> ), 30 SAY TOTAL <sup>8</sup> 6+ (VAL(N) \* <sup>2</sup> ), <sup>11</sup> SAY '  $\sim 100$  km s  $^{-1}$ Set device to screen STORE VAL(N) + <sup>1</sup> TO VN STORE STR(VN,4) TO TN STORE RIGHT (TN,1) TO N STORE FINTOT <sup>+</sup> TOTAL TO FINTOT ENDDO SET DEVICE TO PRINTER @ 17,30 SAY • § 18, 11 SAY 'Total § 18 , 30 say fintot 8 19, 11 SAY ' > SET DEVICE TO SCREEN

STORE ' ' TO ANS

CLEAR

@ 2,2 SAY 'Would You Like to Get Another Department Expenditure';

Get ans

Read

Enddo

CLOSE DATABASES

RETURN

Clear  $N = '1'$  $MD1 = CTOP(' / / / '')$  $MD2 = CTOP(' / / / '')$ I? 2,2 SAY ' Please Enter Starting Date ' GET MD1 @ 4,2 say ' Please Enter Ending date ' get md2 Read  $DI = DTOC(MDI)$  $D2 = DTOC(MD2)$ STORE "'" TO B STORE "DAT\_OF USE > CTOD ( &B&D1&B) " TO COND1 STORE " DAT OF USE < CTOD ( &B&D2&B) " TO COND2 STORE 0 TO FINTOT SET DEVICE TO PRINTER @ 1,2 SAY 'Date'  $@1, 8$  say date() @ 3, 11 SAY " Total Expenditure of Each Object Code" @ 4, 14 SAY 'From' @ 4, 20 SAY Dl (§ 4, 32 SAY 'To'  $@4,36$  say d2

P4H.PRG

141
@ 5, <sup>9</sup> say " @ 6, 11 say " Object Code " @ 6, 30 say " Total " @ 7, 11 say ' Set device to screen USE ITEM\_USE DO WHILE VAL $(N) < 6$ DO CASE CASE  $N = '1'$  $OBJ = '369'$ CASE  $N = '2'$  $OBJ = '392'$ CASE  $N = '3'$  $OBJ = '221'$ CASE  $N = '4'$ OBJ <sup>=</sup> '371' CASE  $N = '5'$ OBJ <sup>=</sup> '361' ENDCASE STORE "OB\_CODE <sup>=</sup> &B&OBJ&B " TO COND STORE 0 TO TOTAL SET FILTER TO &COND .AND. &COND1 .AND. &COND2 DO WHILE .NOT. EOF ( STORE TOTAL <sup>+</sup> TOT\_DUE TO TOTAL

SKIP ENDDO SET FILTER TO SET DEVICE TO PRINTER <sup>8</sup> <sup>5</sup> <sup>+</sup> ( VAL(N) \* <sup>2</sup> ) ,11 say OBJ  $0 5 + (VAL(N) * 2)$ , 30 SAY TOTAL  $\theta$  6 + (VAL(N) \* 2), 11 SAY ' ' Set device to screen STORE VAL(N) <sup>+</sup> <sup>1</sup> TO VN STORE STR(VN,4) TO TN STORE RIGHT (TN,1) TO N STORE FINTOT <sup>+</sup> TOTAL TO FINTOT ENDDO SET DEVICE TO PRINTER  $0$  17,30 SAY '----------' 8 18, 11 SAY 'Total ' <sup>8</sup> 18 , 30 say fintot 8 19, 11 SAY ' ' SET DEVICE TO SCREEN CLOSE DATABASES RETURN

## AN IMPLEMENTATION OF INVENTORY SYSTEM FOR LAFENE HEALTH CENTER BASED ON DBASE III PLUS

by

SOUDABEH FARZBOD

B.S. Tehran College of Business. 1971

AN ABSTRACT OF A MASTER'S REPORT

<u> 2004 - Jan James James III, meng</u>

submitted in partial fulfillment of the

requirements for the degree

MASTER OF SCIENCE

Department of Computer Science

Kansas State University Manhattan, Kansas

1987

## ABSTRACT

This report is about design and implementation of <sup>a</sup> database system for Lafene Health Center's inventory system. The report gives the various stages that were involved in the design of this inventory system.

First, functional specifications were specified. Next the data dictionary was developed and, subsequently, the functional dependencies were obtained. The implementation of Bern <sup>2</sup> resulted in <sup>a</sup> 3NF schema, which also helped to get <sup>a</sup> grasp of entities. The analysis of Bern <sup>2</sup> output lead to the E-R diagram which was later transformed into the relational model.

dbase III plus was used to implement the system.

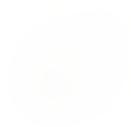